# **B1. COORDINATE SYSTEM**

The measurements of the X- and Y-axis of the coordinates system are by pixels or scanned lines.

The PPLB coordinates system is depicted in Figure B1-1.

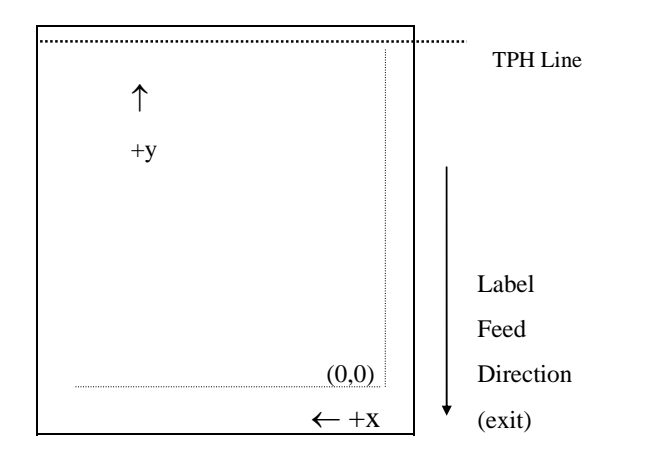

Fig. B1-1 Default Coordinate system

The origin point (0,0) of the coordinates system is at the bottom right corner under default condition (ZT). The origin point remains unchanged, while the texts, bar codes or other objects are being rotated. Negative coordinate value is not accepted. The ranges of X and Y coordinates are:

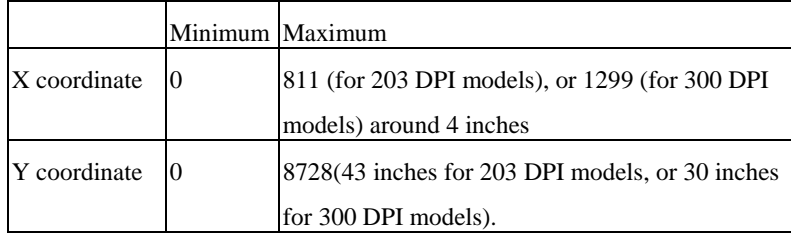

### **B2. COMMAND SYNTAX**

All the commands of PPLB consist of one or two alpha characters to identify the specific function and some of them may require one or more additional parameters to supply the printer with sufficient information to complete the command. Each command line must be terminated with a LF (0AH) control code and no space is allowed within it, except in the section of the data string.

### **Basic Command Syntax**

 $\bullet$ Syntax I: commands with no parameters

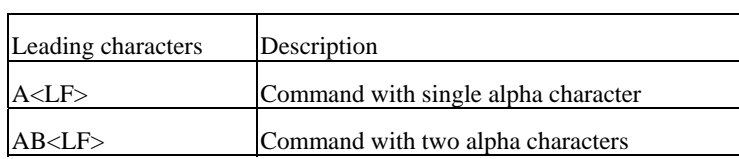

 $\bullet$ Syntax II: commands with fixed number of parameters

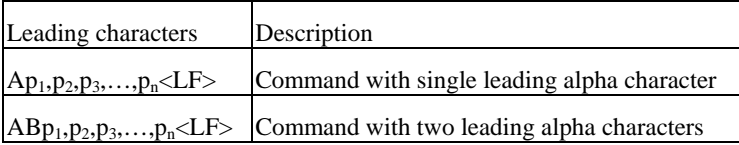

 $\bullet$ Syntax III: commands with optional parameters

 $A[p_1, p_2, p_3, \ldots, p_n] \leq LF$ 

### **String**

This printer language uses data string under the following conditions.

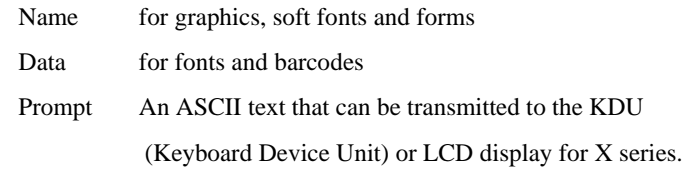

The data string is led and ended by the character ( $\degree$ ). The back slash character ( $\Diamond$ ) designates that the character following is a literal and will encode into the data field. Refer to the following examples:

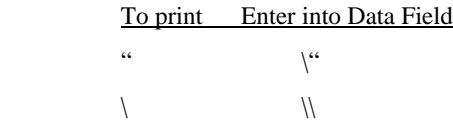

*Notes:* 

- *1. The printer ignores <CR> and ctrl-Z (1AH) control codes. Many non -document editors on PC based system send CR and LF when the enter key is pressed. The carriage return (CR) code cannot be used in place of LF.*
- *2. All commands and alpha character command, parameters are case sensitive.*

# **B3. FONTS**

This printer language defines three types of fonts according to their stored media.

- o Internal Fonts
- o Soft Fonts
- $\bullet$ Cartridge Fonts

### **Internal Fonts**

Five internal fonts are resident in the printer's ROM and each of them has a unique ID number. Different from the soft fonts, these fonts cannot be deleted.

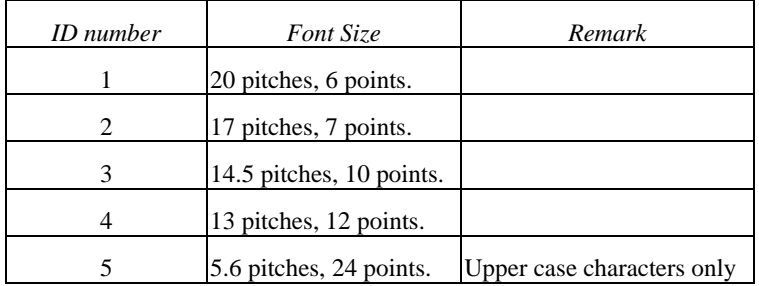

### **Soft Fonts**

The soft fonts can be downloaded from the host by means of some utility or application software. Once the internal fonts cannot fulfill your requirements, soft fonts may be good solutions.

#### The advantages of using soft fonts:

- $\bullet$ Save memory space (Graphics occupies more memory.)
- $\bullet$ Have better performance (They can be called repeatedly.)
- $\bullet$ Enable the Auto increment and decrement function
- $\bullet$ Same as internal fonts, they can be scaled, rotated or reversed.
- $\bullet$ They can be saved into either RAM or flash memory (permanent memory).
- $\bullet$ They can be deleted, if no use or the memory space is full.

You can download the numbers of characters as many as you need. Each soft font also has a unique ID number. By the ID number, the soft font can be downloaded, selected or deleted.

The soft font ID number may range from A to Z.

### **Cartridge Fonts**

The font board or font cartridge is an optional item. The ID numbers reserved for extension cartridge fonts are  $7 \sim 10.7$  and 8 are for Chinese fonts, 9 and 10 for Korean fonts.

### **Symbol Set**

The code map (table) can be redefined to another symbol set or code page. Please refer to the user's manual for the code tables, defined by this printer language.

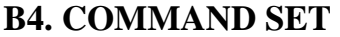

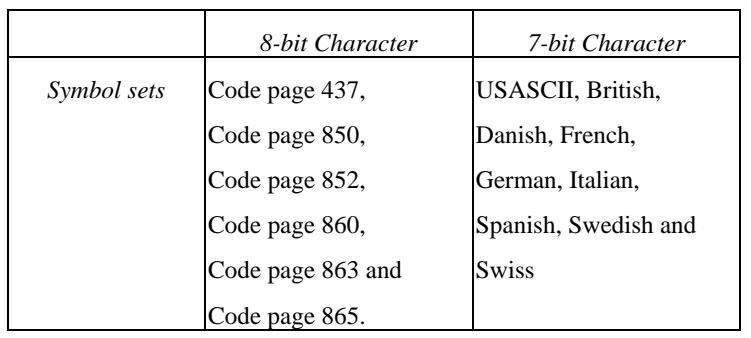

The PPLB command sets can be categorized into the following four groups, according to functions and memory allocations.

- $\bullet$ Setting commands
- $\bullet$ Label formatting commands
- $\bullet$ Interaction commands (through RS232)
- $\bullet$ Objet Downloading commands

### **Quick Reference**

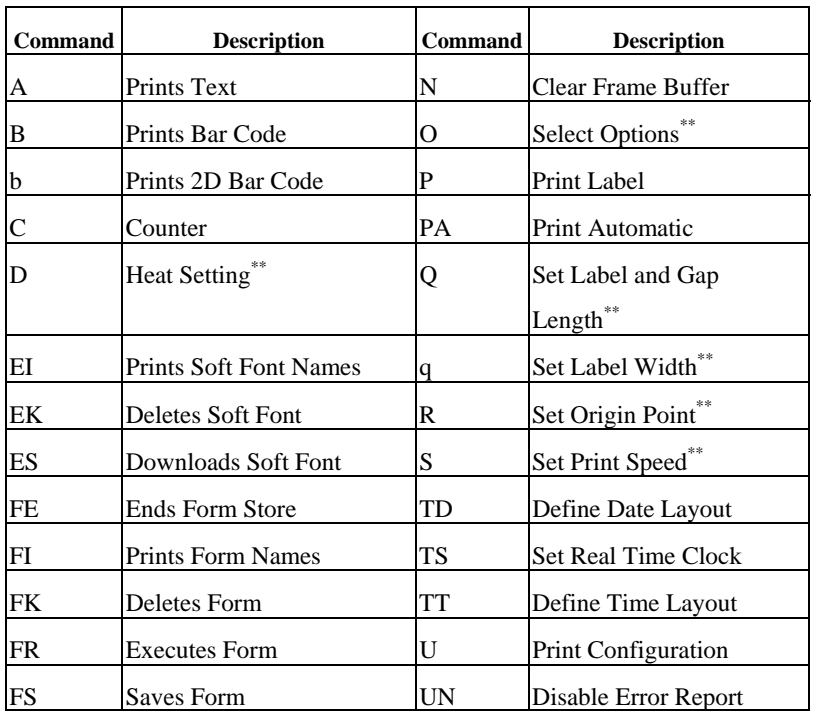

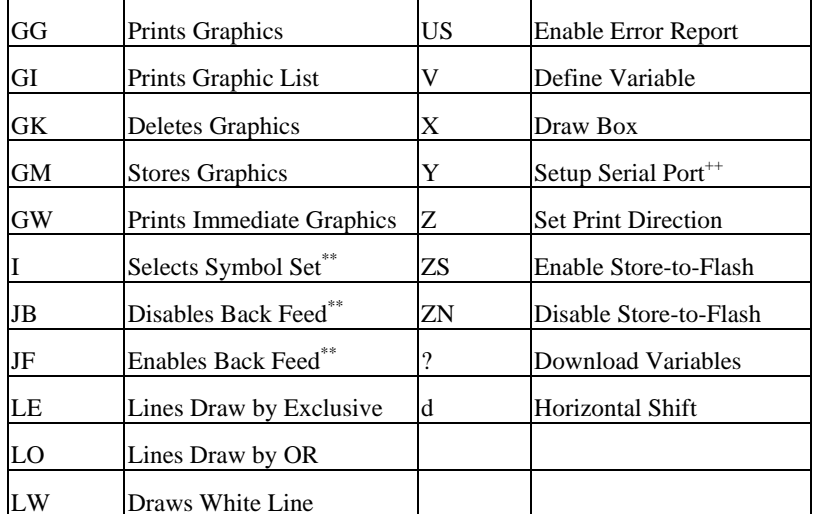

#### *Notes:*

- <sup>\*\*</sup> The parameter can be saved into permanent memory  $E^2$ PROM, that is, it will *remain after the printer is restarted, until it is replaced by different parameter through command.*
- *++ The command is not valid for X series.*

# **B5. COMMAND REFERENCE**

This section lists all of the commands and their descriptions in alphabetical order.

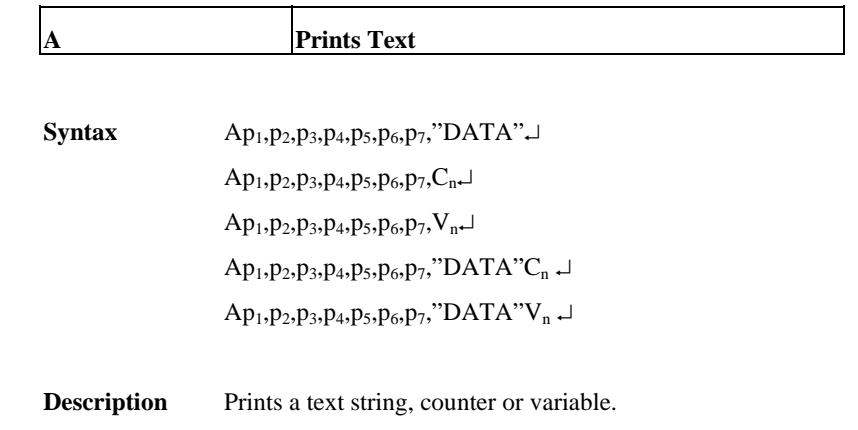

**Parameters**  $p_1$ : X coordinate in dots.  $p_2$ : Y coordinate in dots.

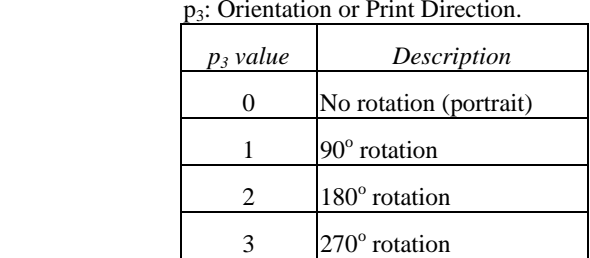

p4: ID number for font selection

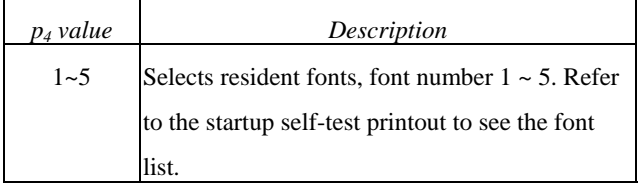

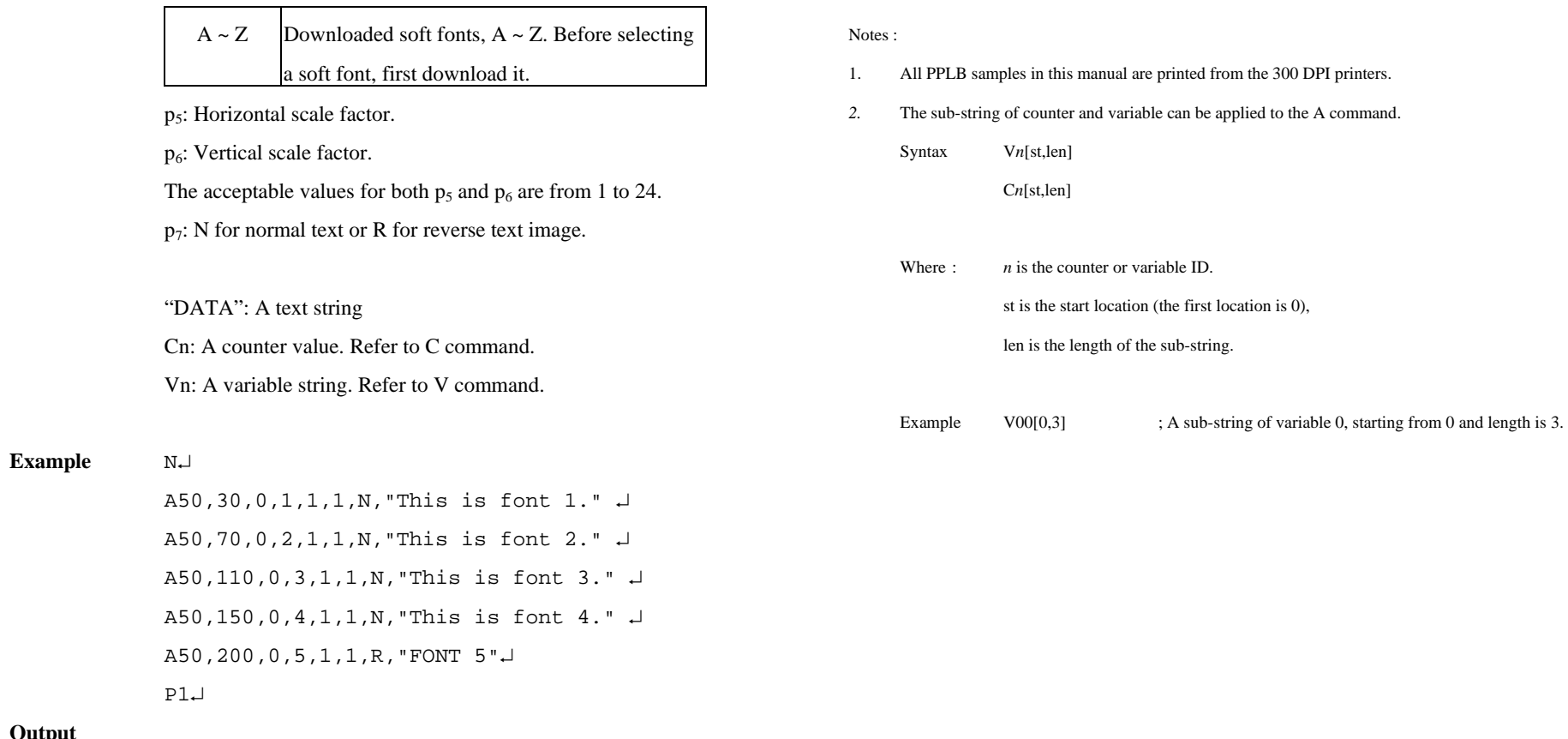

### **Output**

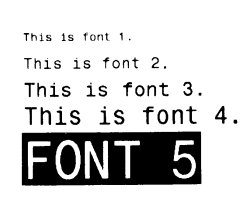

Fig. B5-1

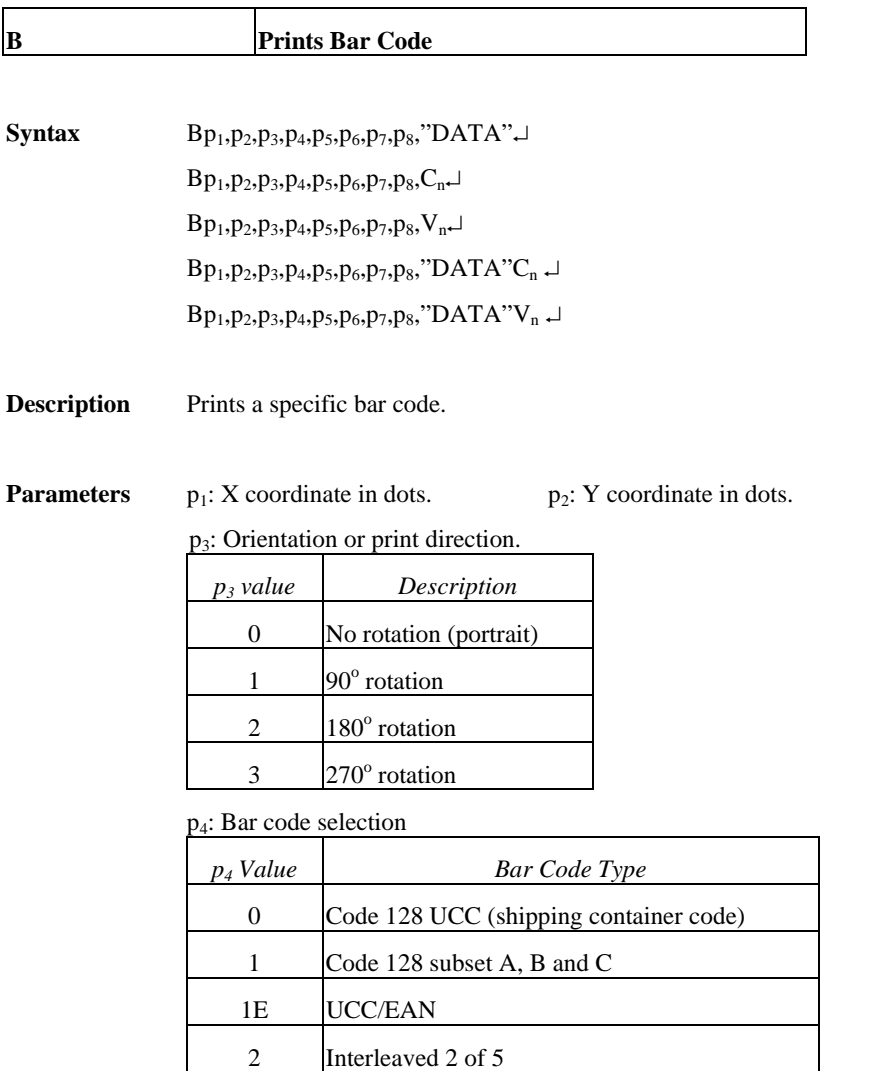

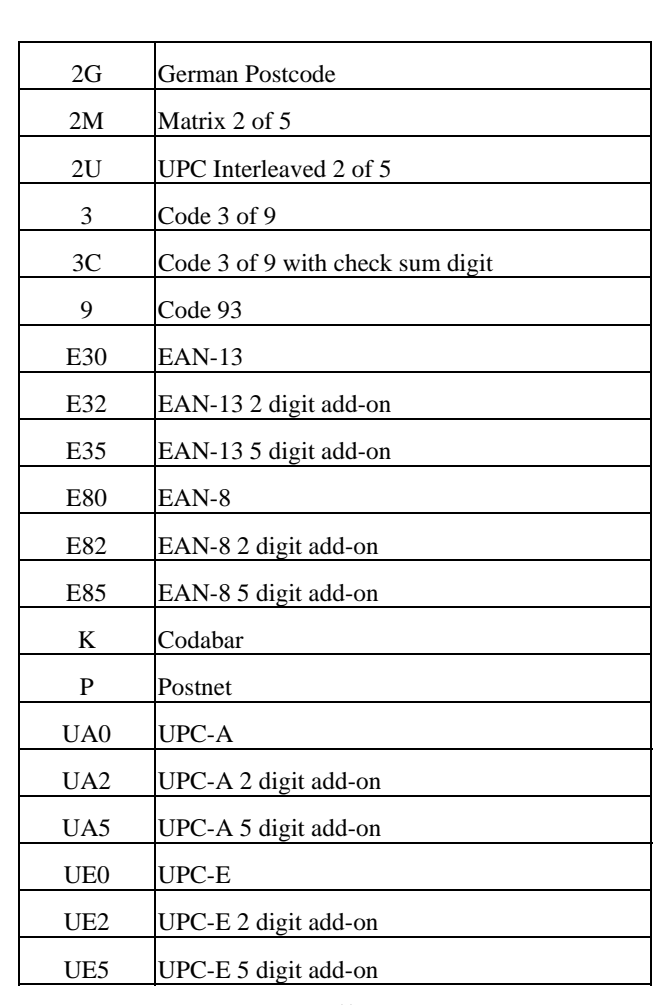

 $p_5$ : Narrow bar width in pixels.  $^{++}$ 

 $p_6$ : Wide bar width in pixels.  $^{++}$ 

p7: Bar code height in pixels.

 $p_8$ : N - No text is printed or B – The human readable text is printed.

"DATA": A text string.

Cn: A counter value. Refer to C command.

Vn: A variable string. Refer to V command.

14

digit

13

2C Interleaved 2 of 5 with check sum digit

2D Interleaved 2 of 5 with human readable check

*Notes:* <sup>++</sup>*According to the bar ratio, the bar codes can be classified into two categories.* 

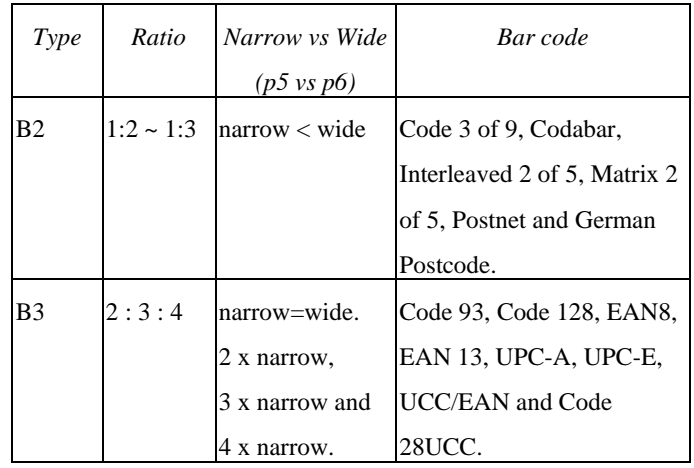

**Example** N↵

 B20,20,0,E80,3,3,41,B,"0123459"↵ B20,120,0,K,3,5,61,B,"A0B1C2D3"↵ B190,300,2,1,2,2,51,B,"0123456789"↵ B20,330,0,UA0,2,2,41,B,"13579024680"↵ P1↵

**Output** 

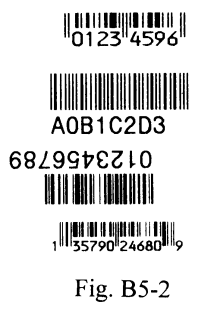

#### Note:

The sub-string of counter and variable can be applied to the B command.

Syntax V*n*[st,len]

C*n*[st,len]

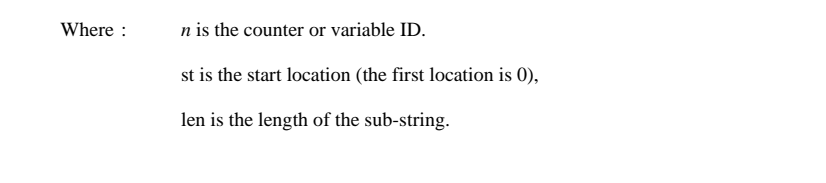

Example  $CO0[1,2]$  ; A sub-string of counter 0, starting from 1 and length is 2.

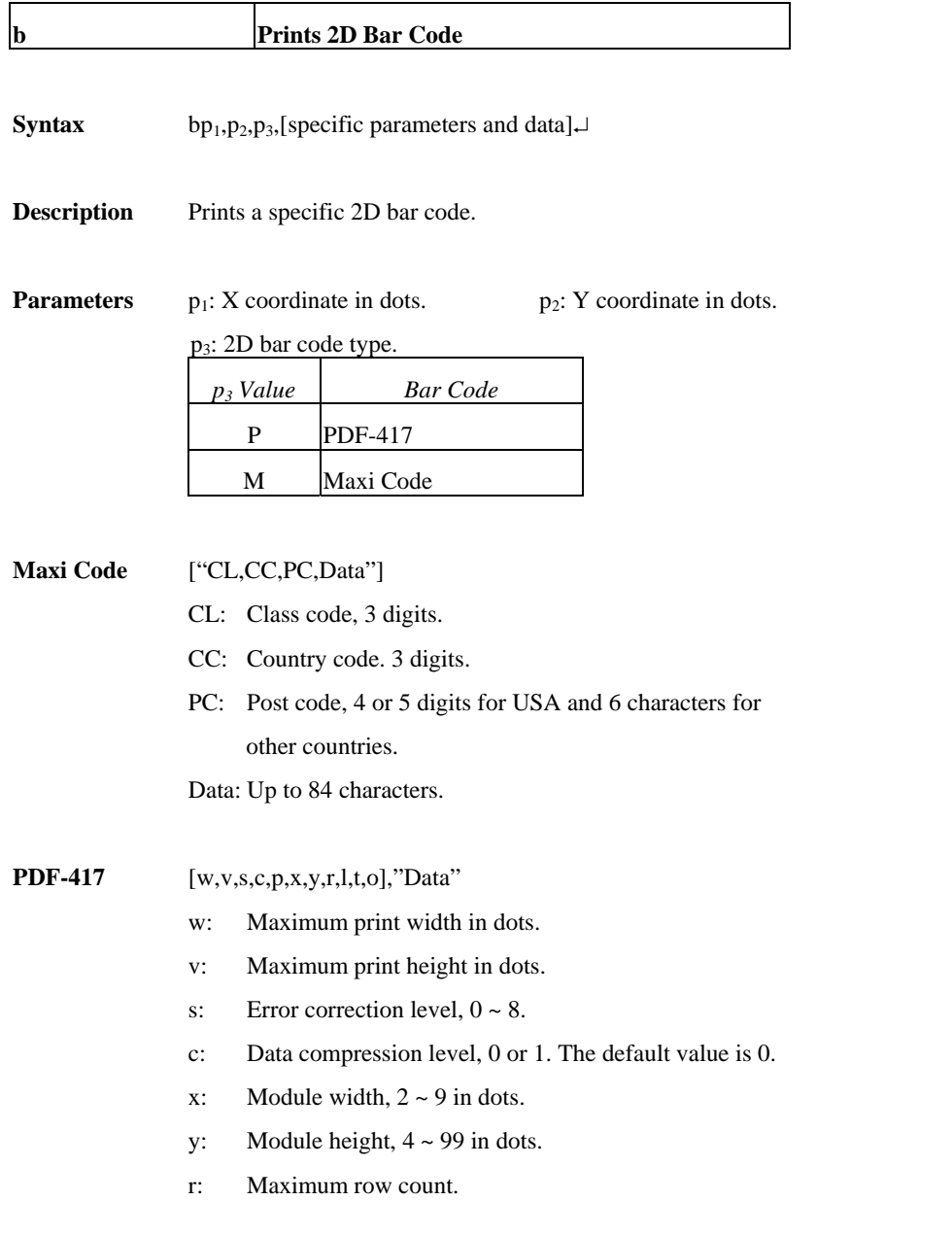

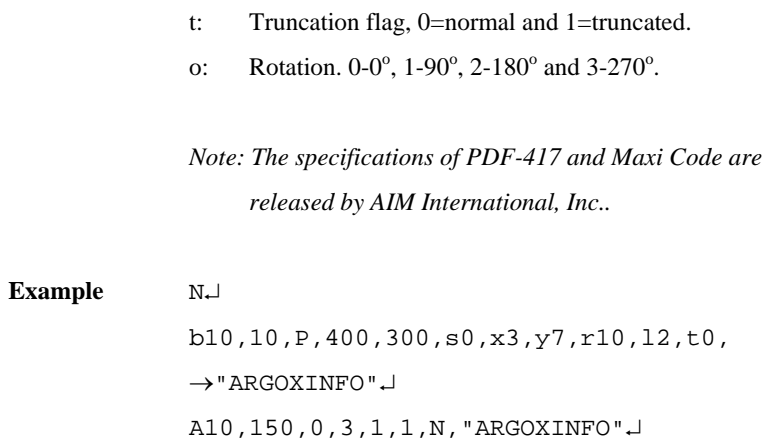

P1↵

**Output** 

l: Maximum column count.

# INGERE

ARGOXINFO

Fig. B5-3

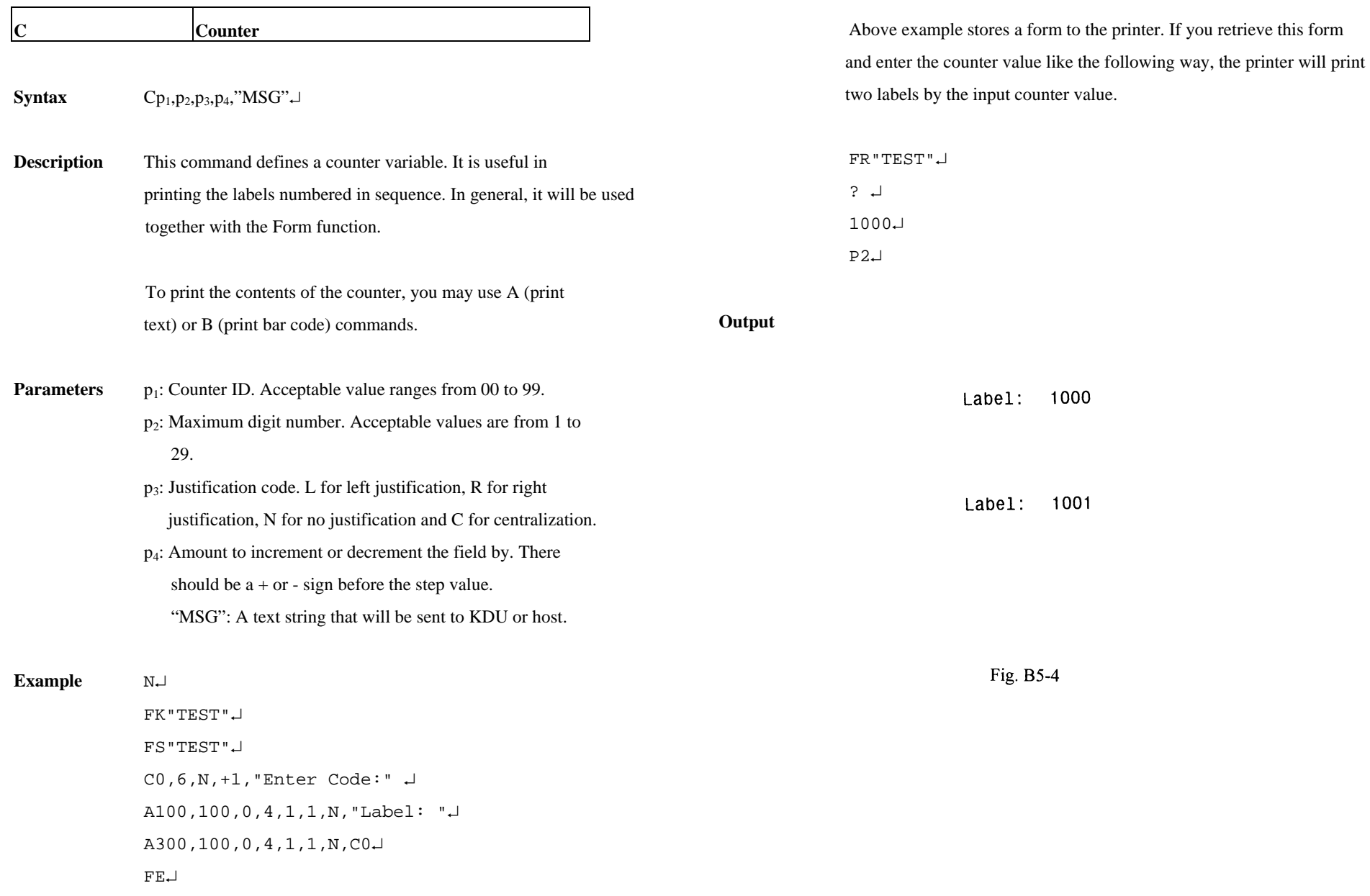

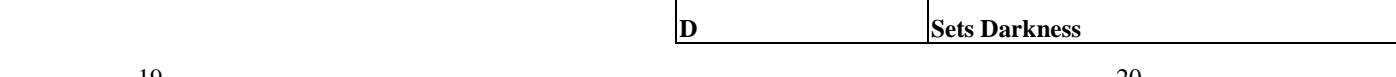

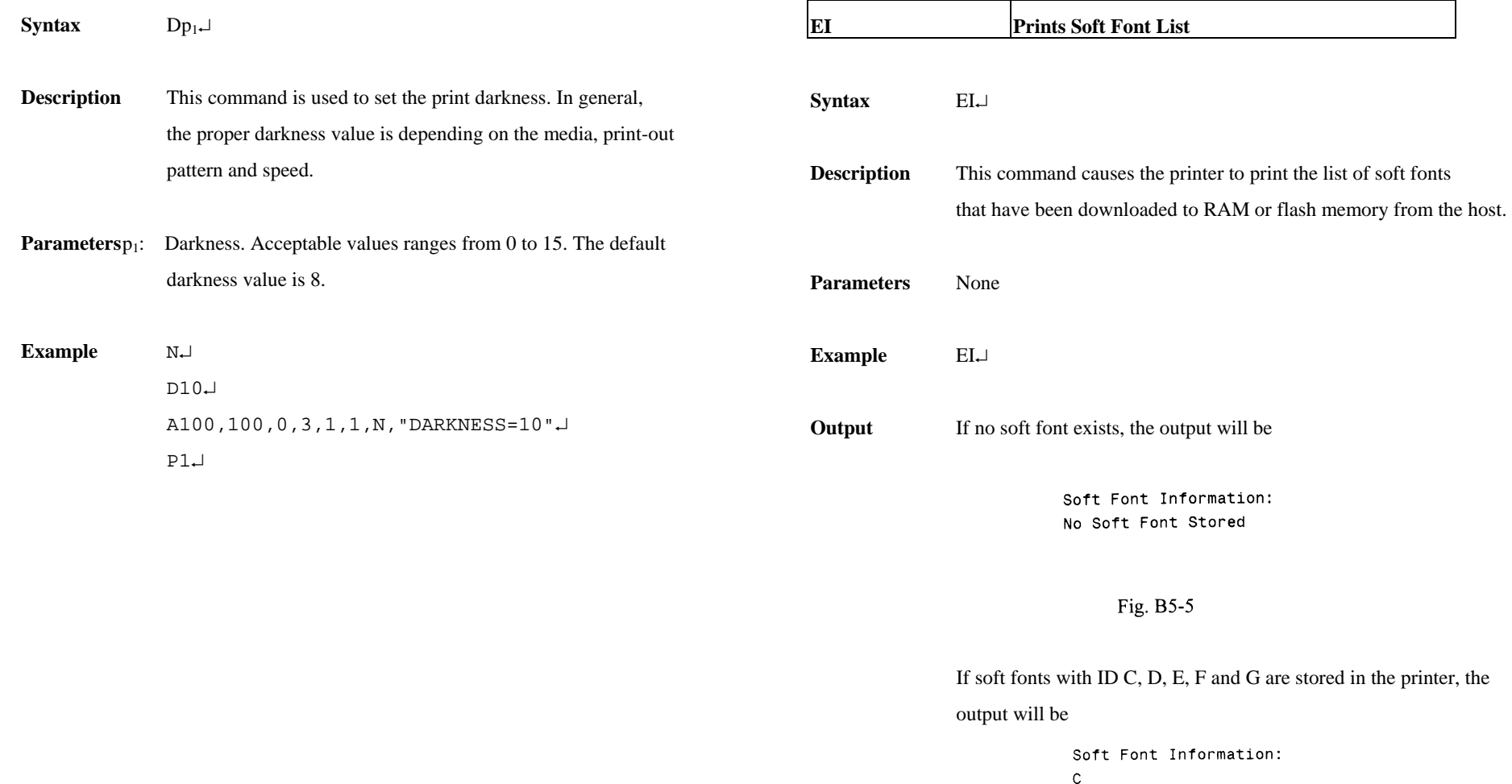

21

Fig. B5-6

D<br>F<br>G<br>G

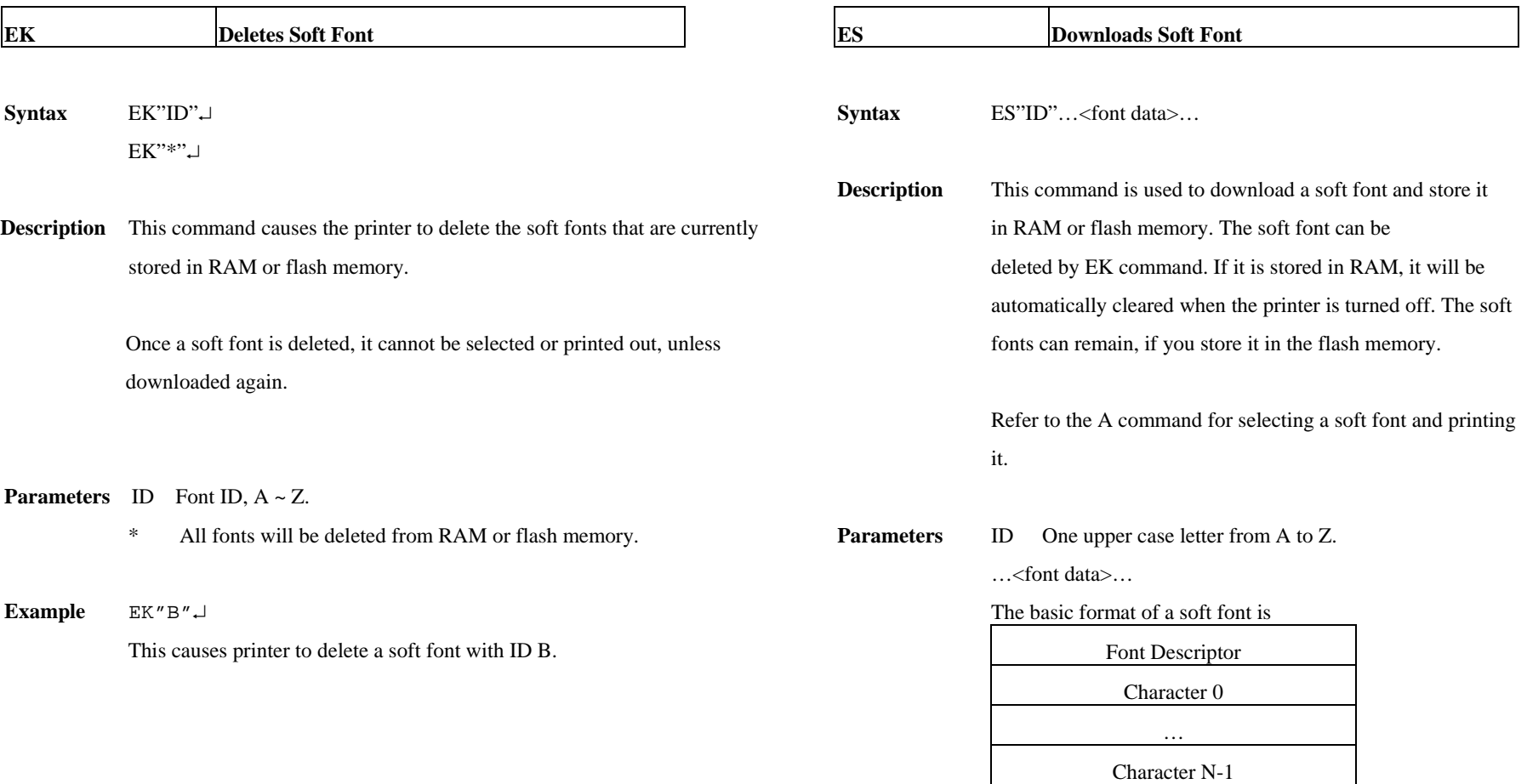

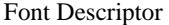

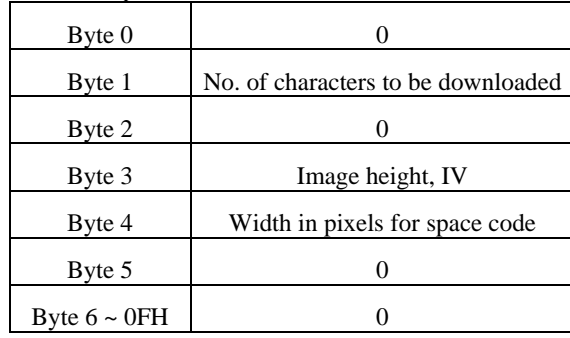

Character Parameters and Image

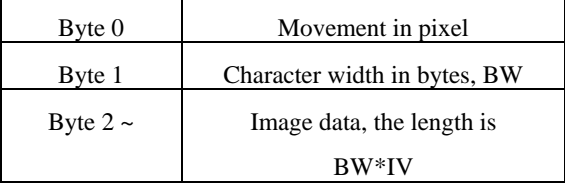

 *Note: No line separator (LF) is required.* 

**Example** EK"A" ↵ ES"A"… N↓ A50,30,0,A,1,1,N,"SOFT FONT A"  $\downarrow$ 

P1↵

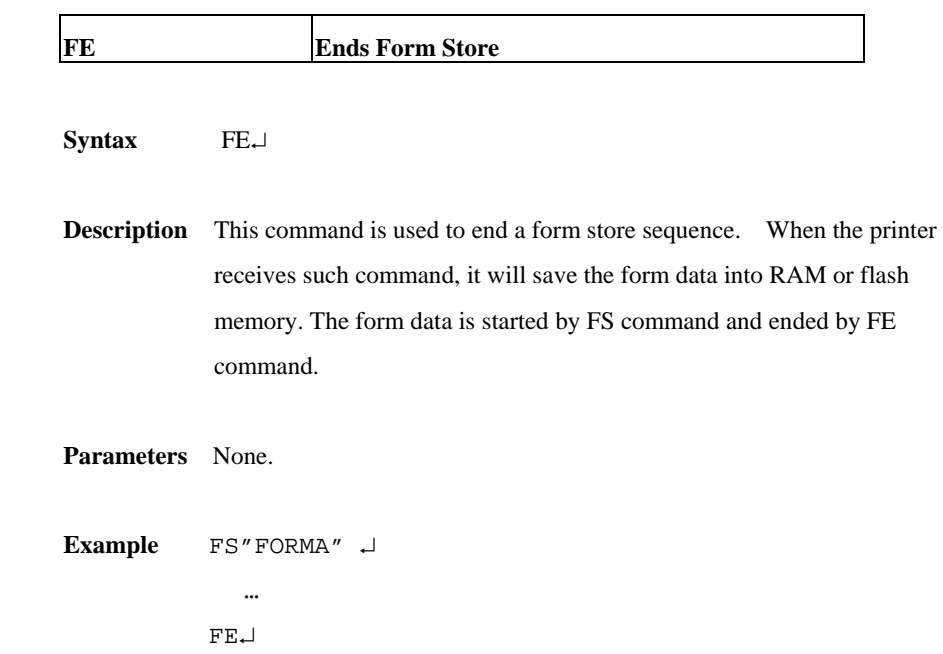

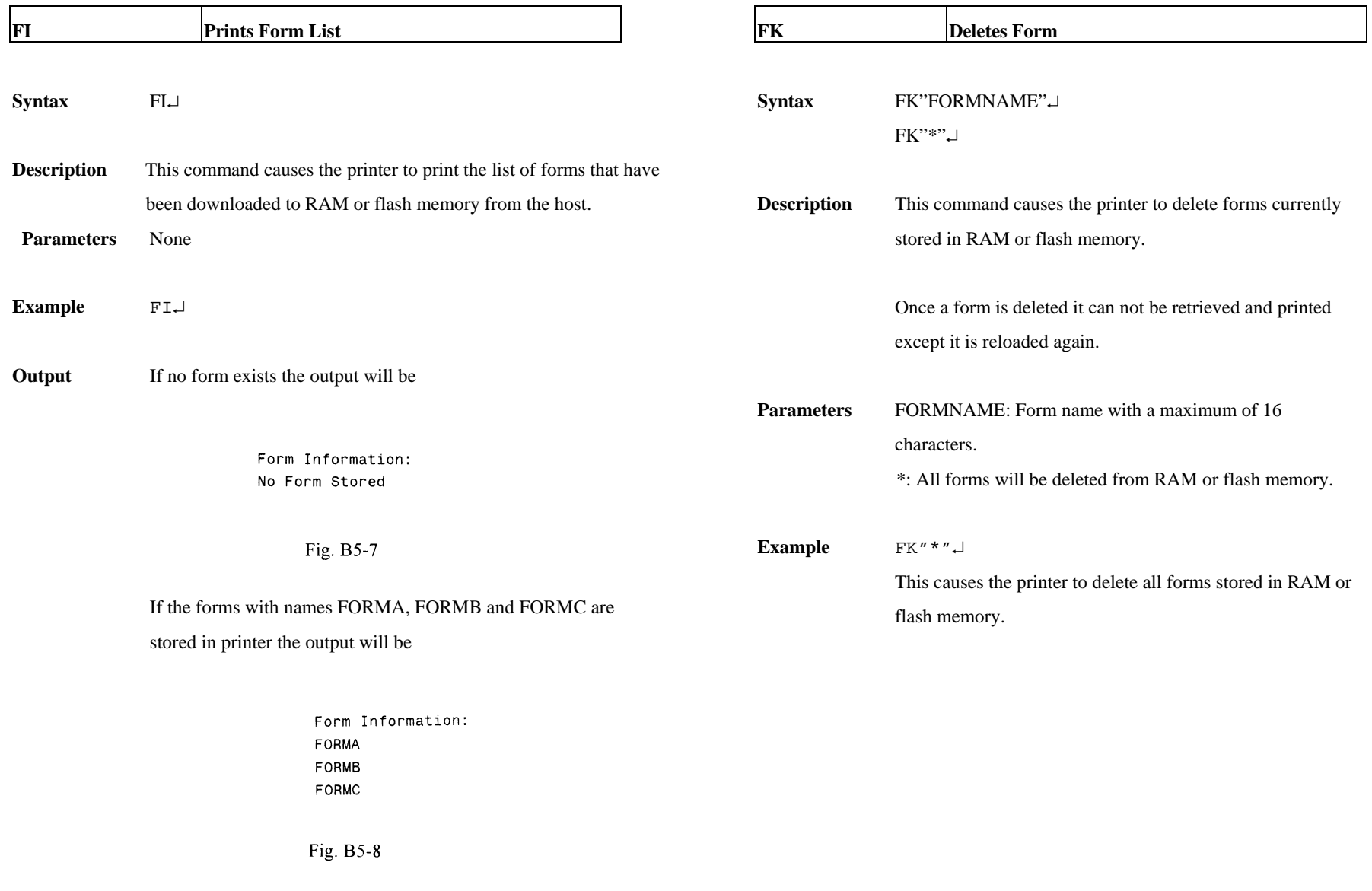

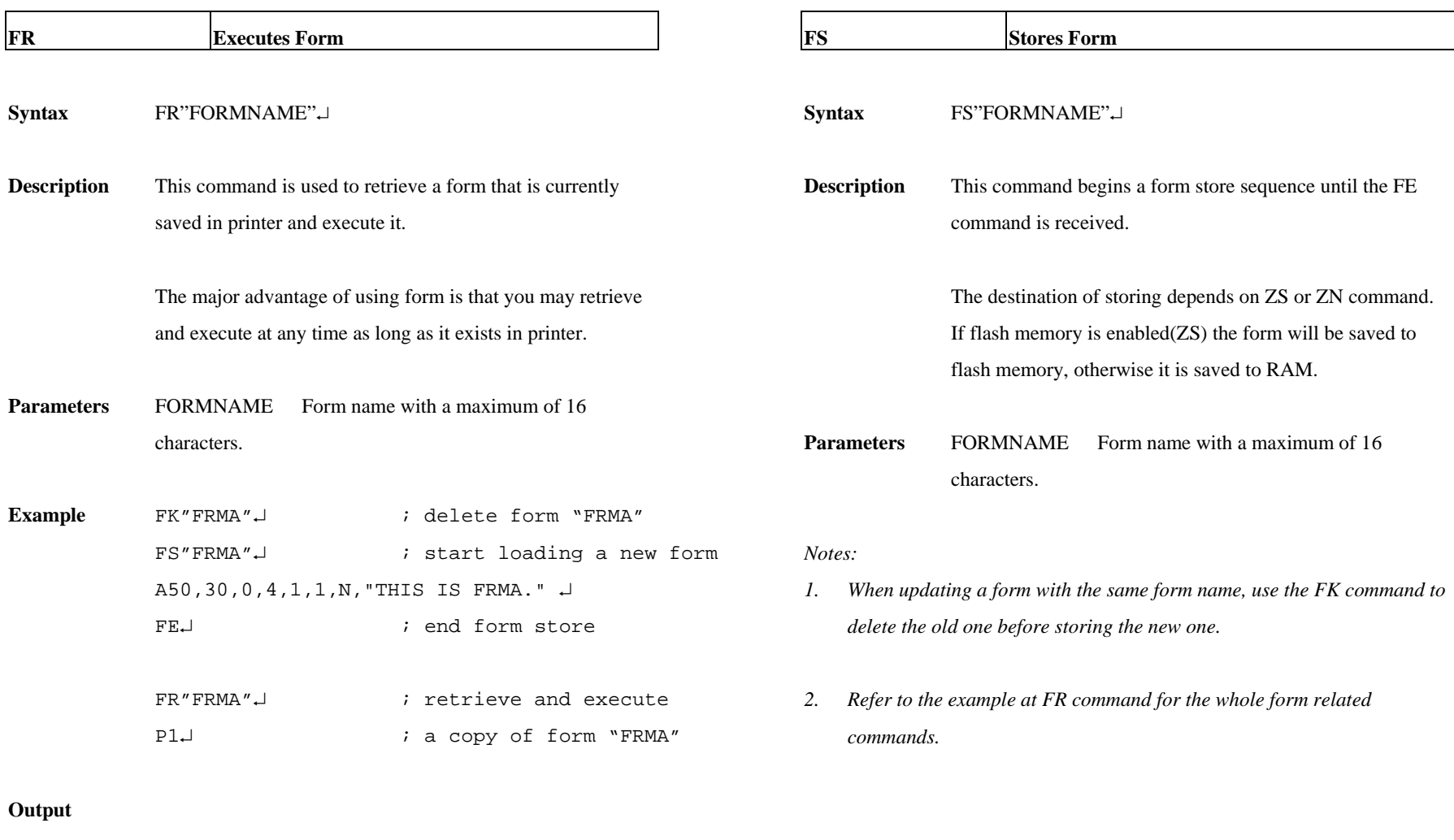

THIS IS FRMA.

Fig. B5-9

29

30

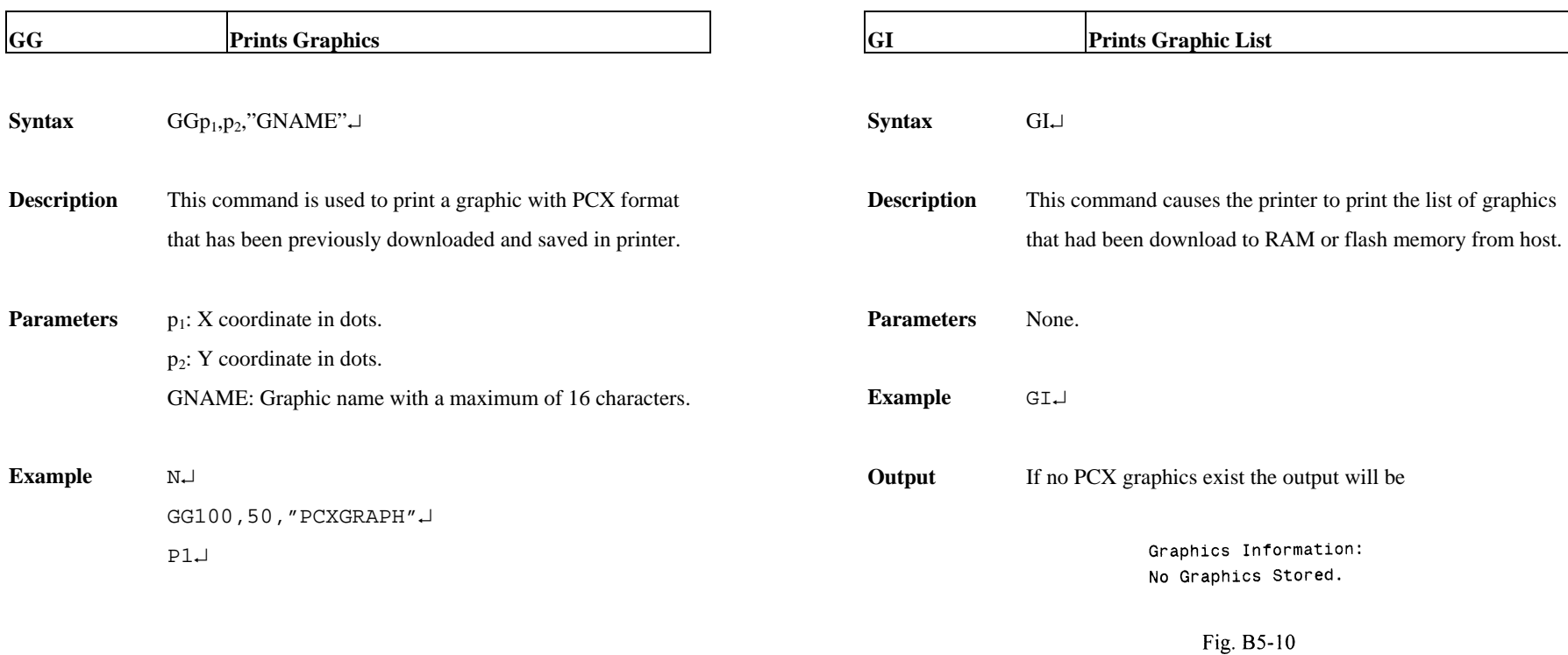

If the graphics with names GRAPHA, GRAPHB and

GRAPHC are stored in printer the output will be

Graphics Information: GRAPHA GRAPHB

Fig. B5-11

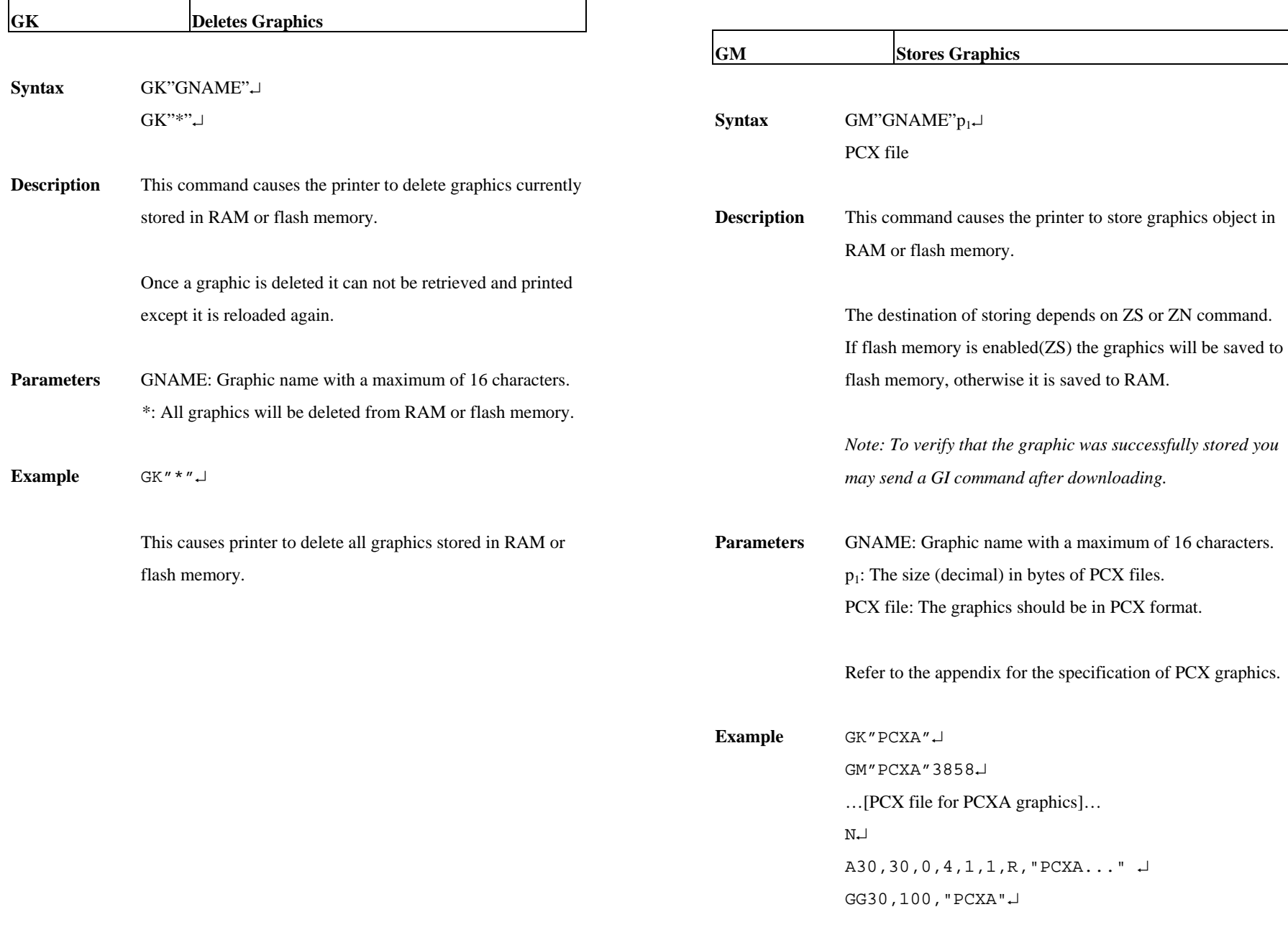

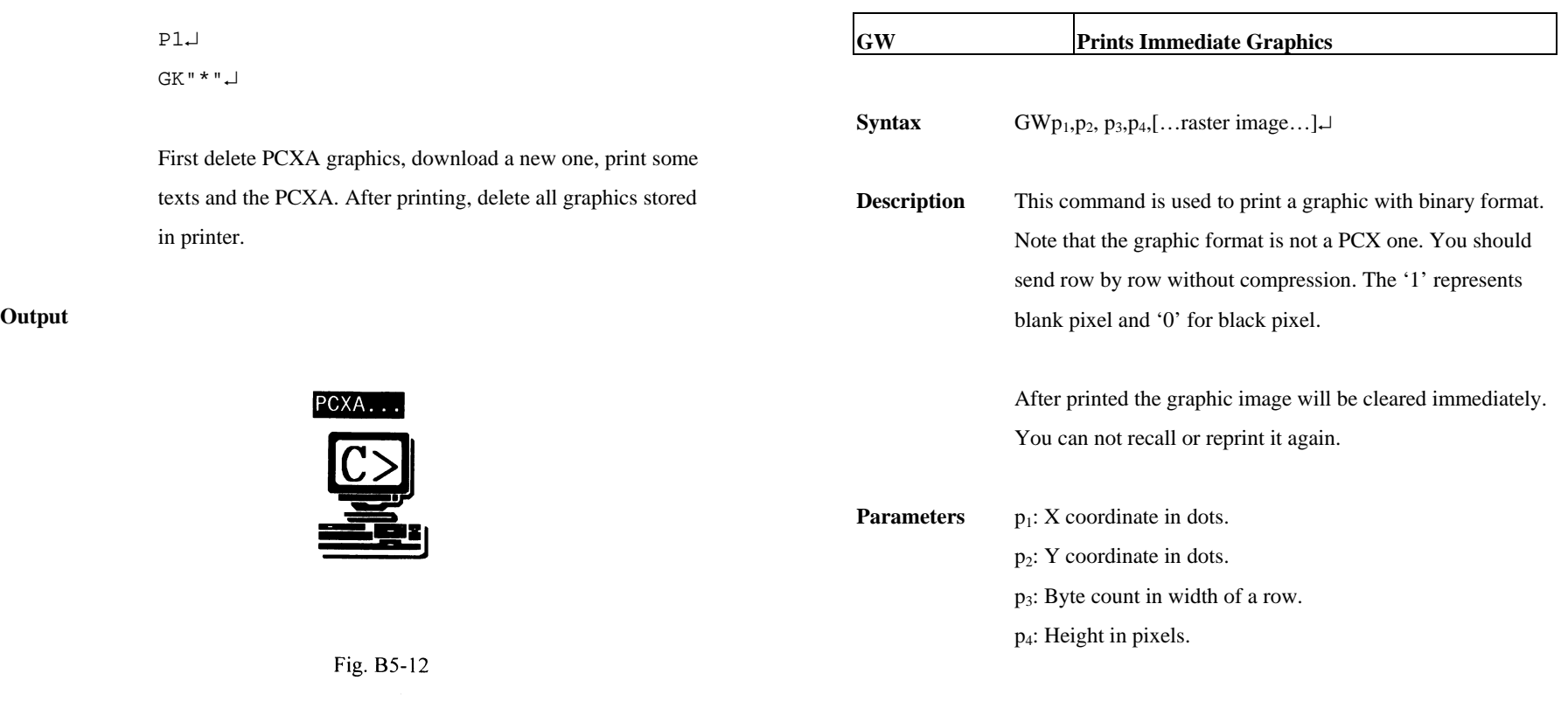

# **Output**

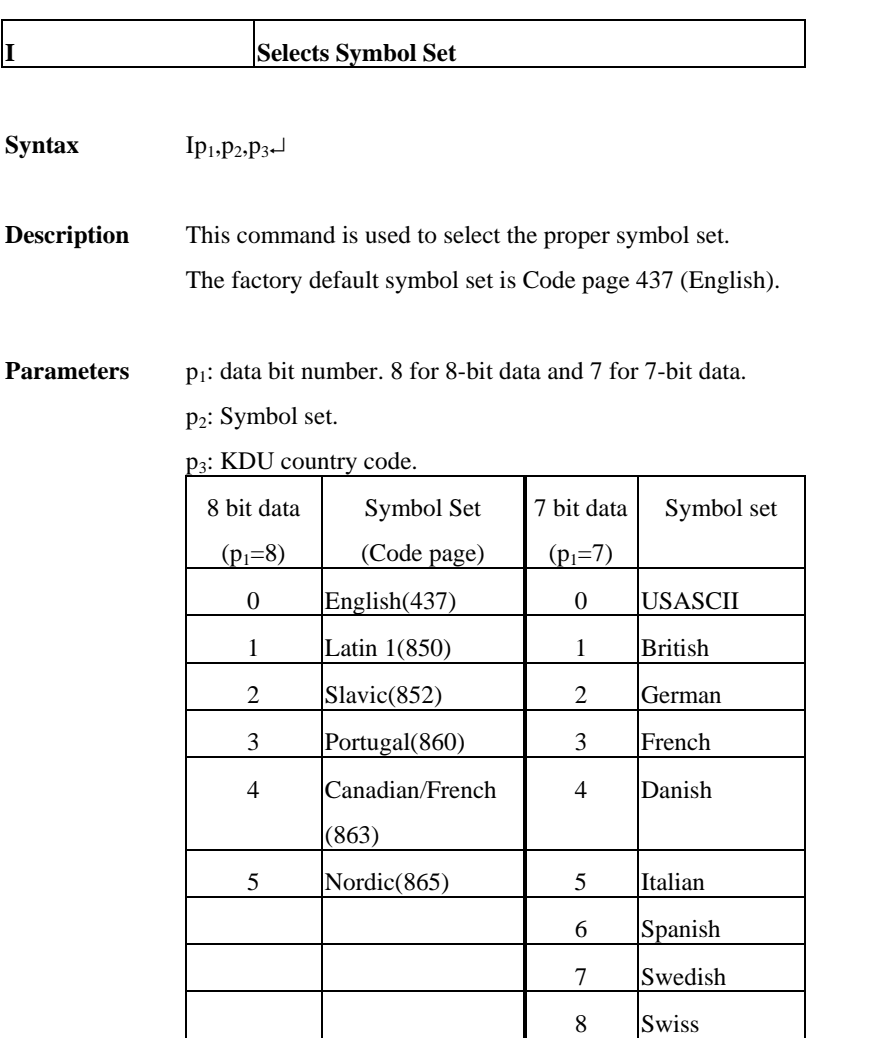

**Example** N↵

 I7,5,001↵ A50,30,0,3,1,1,N,"£100"↵ P1↵

This example selects 7 bit data, Italian symbol set.

**Output** 

£100

Fig. B5-13

 *Note: See the code table list in the User's manual for* 

*additional information, symbols and codes.* 

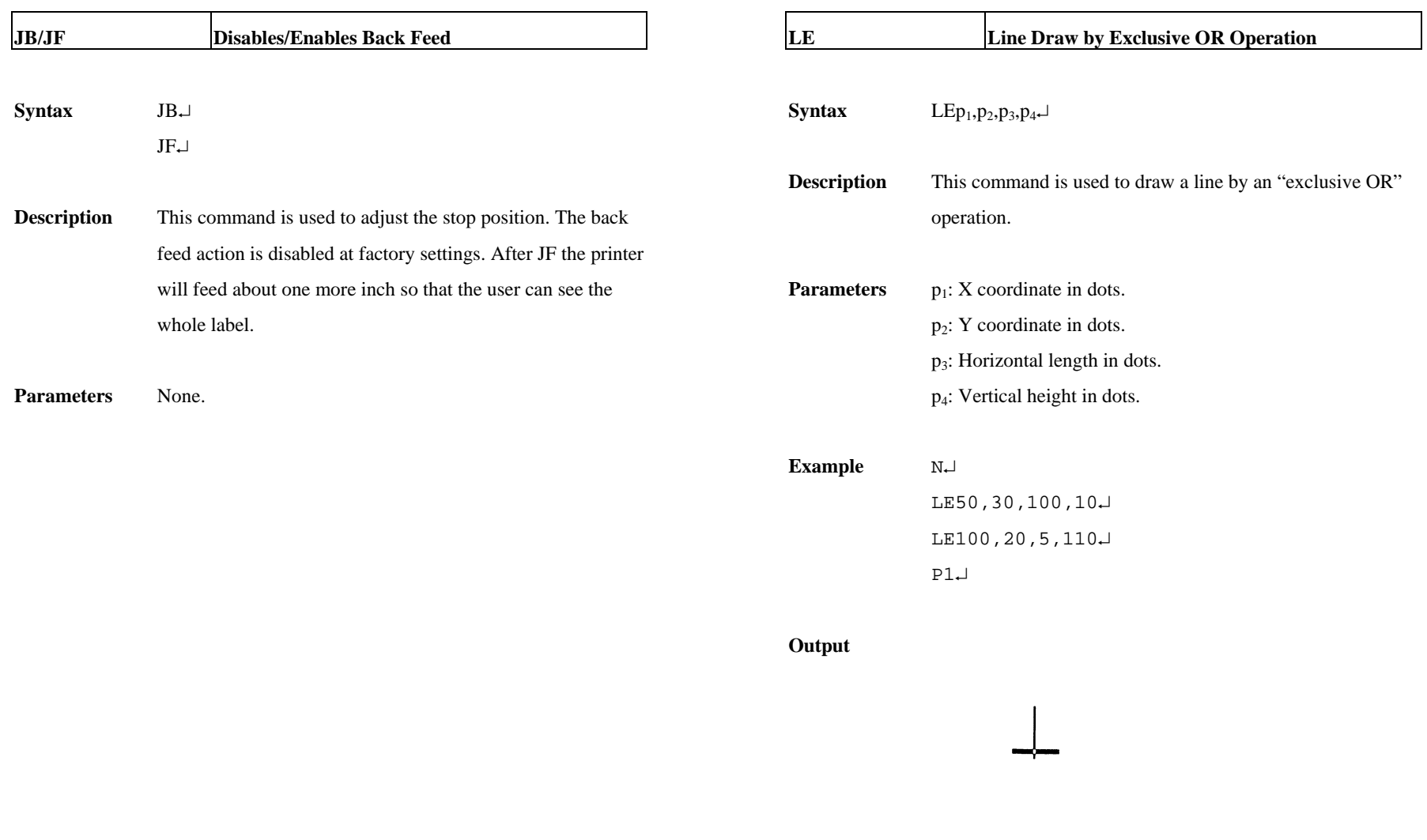

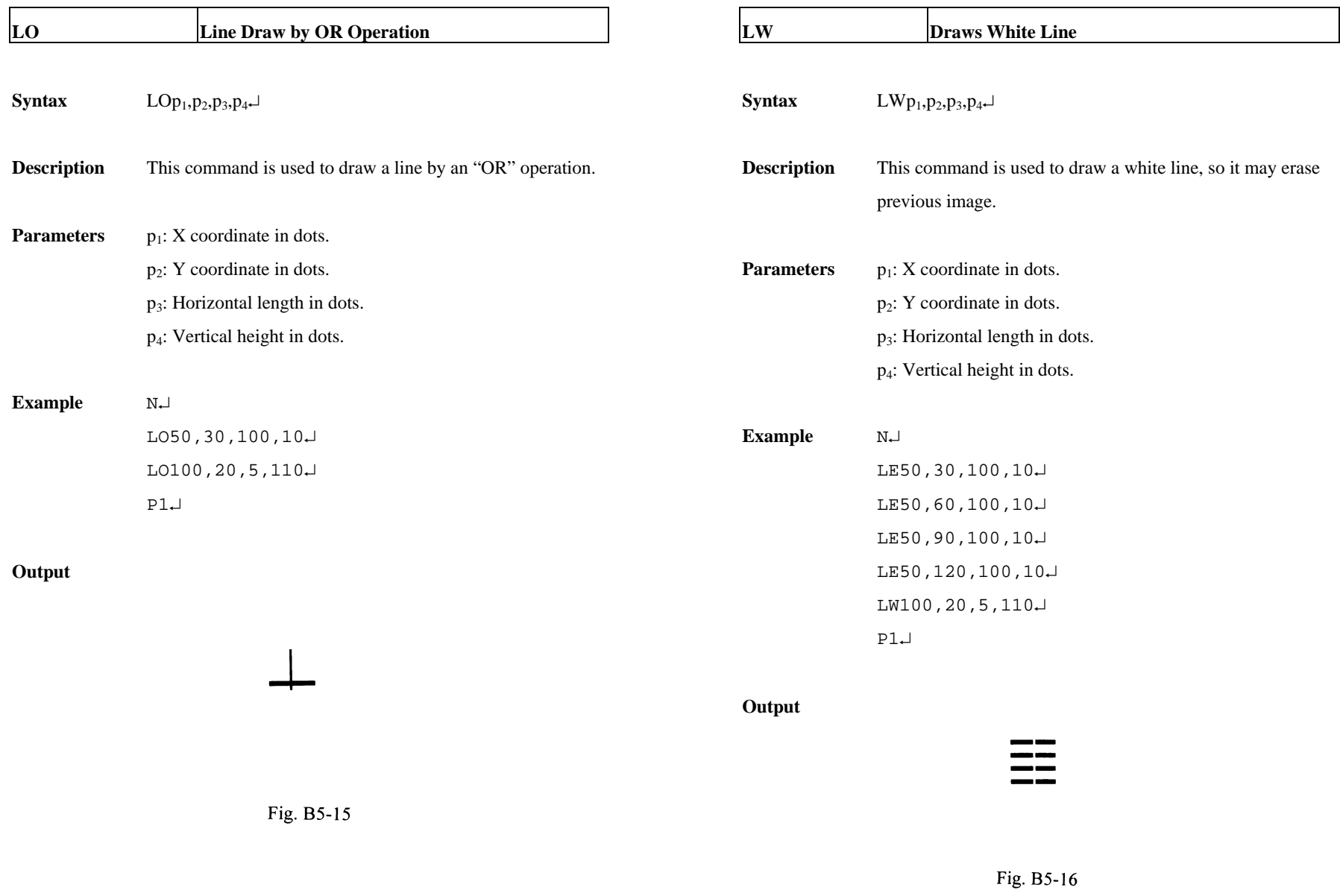

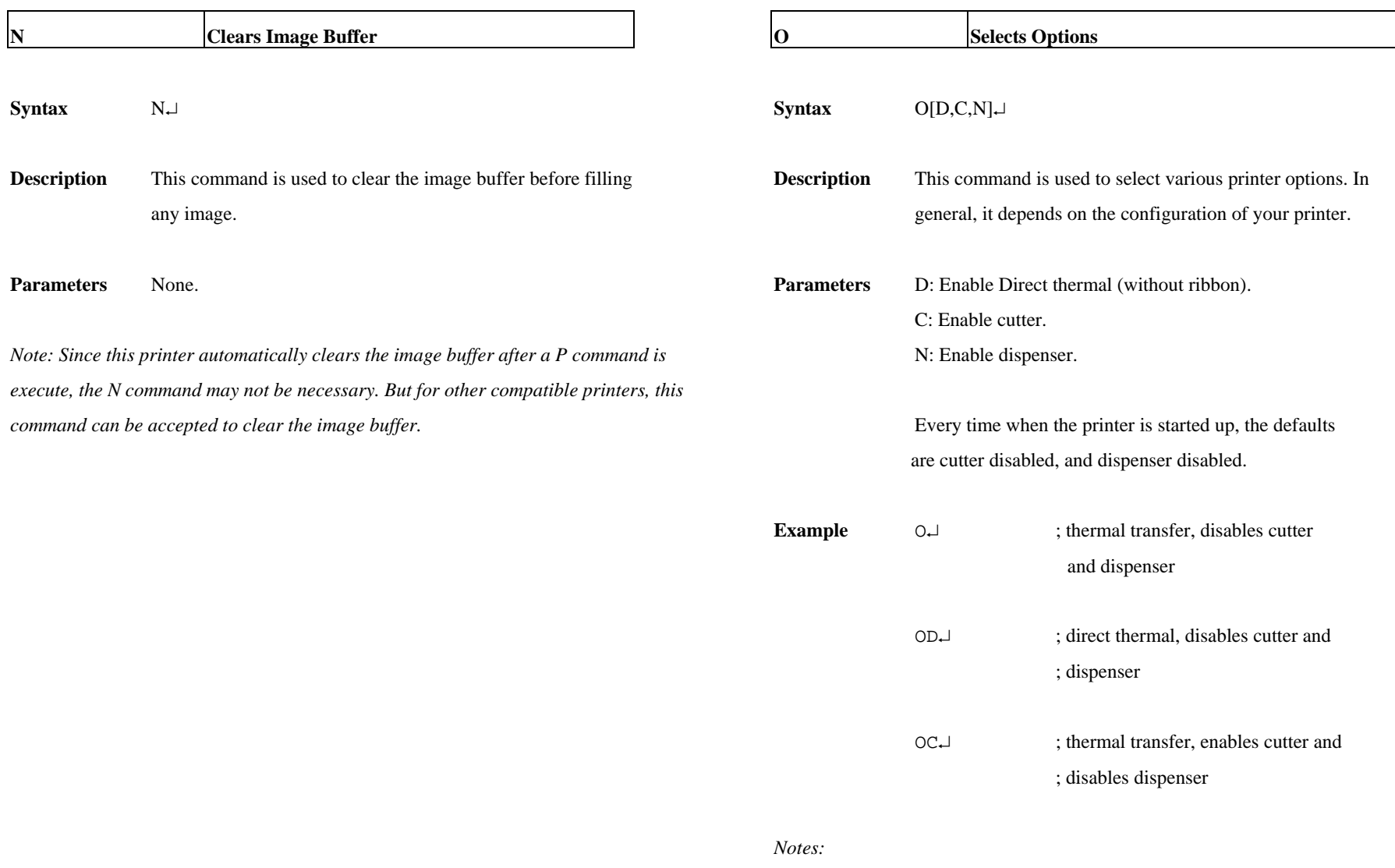

*1. The cutter and dispenser cannot be enabled at the same time.* 

- *2. nce the options are incorrectly selected, the LEDs at panel may become blinking after printing. Please refer to the trouble-shooting section to correct the errors.*
- *3.* For X series the thermal transfer and direct thermal are set via DIP switches, not by this command.

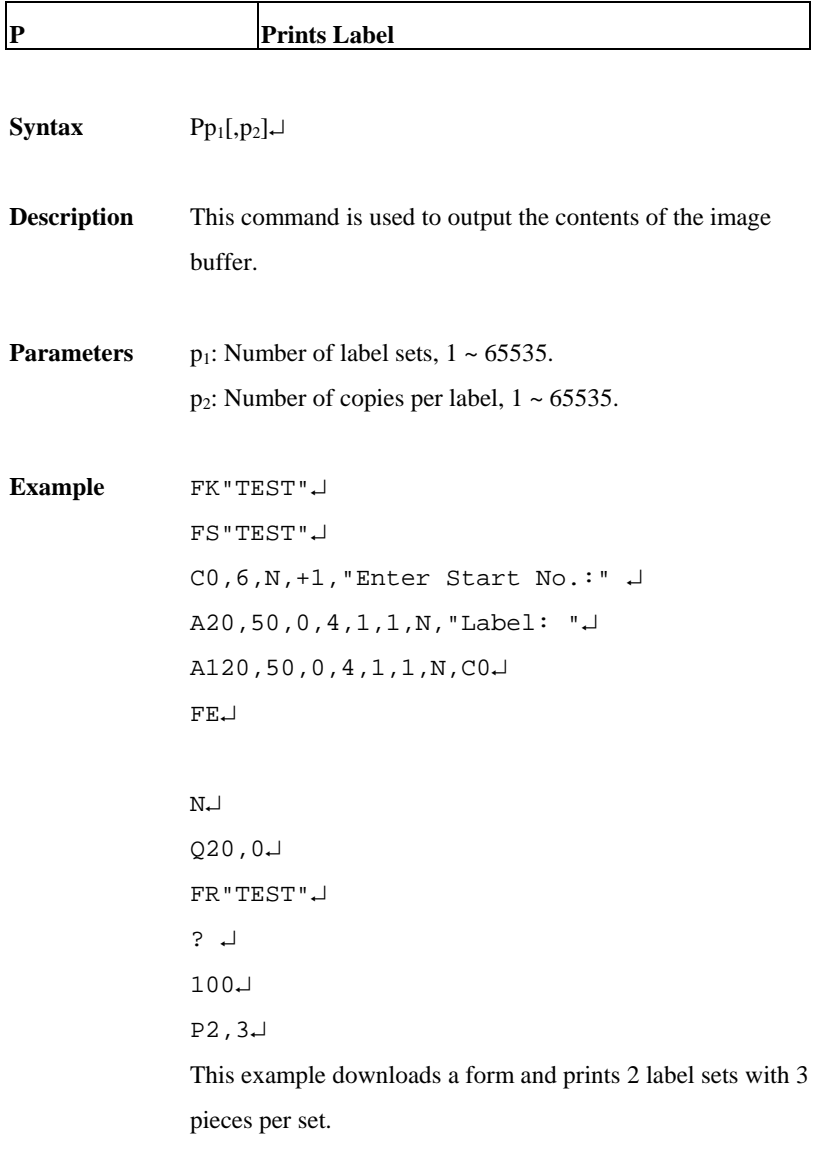

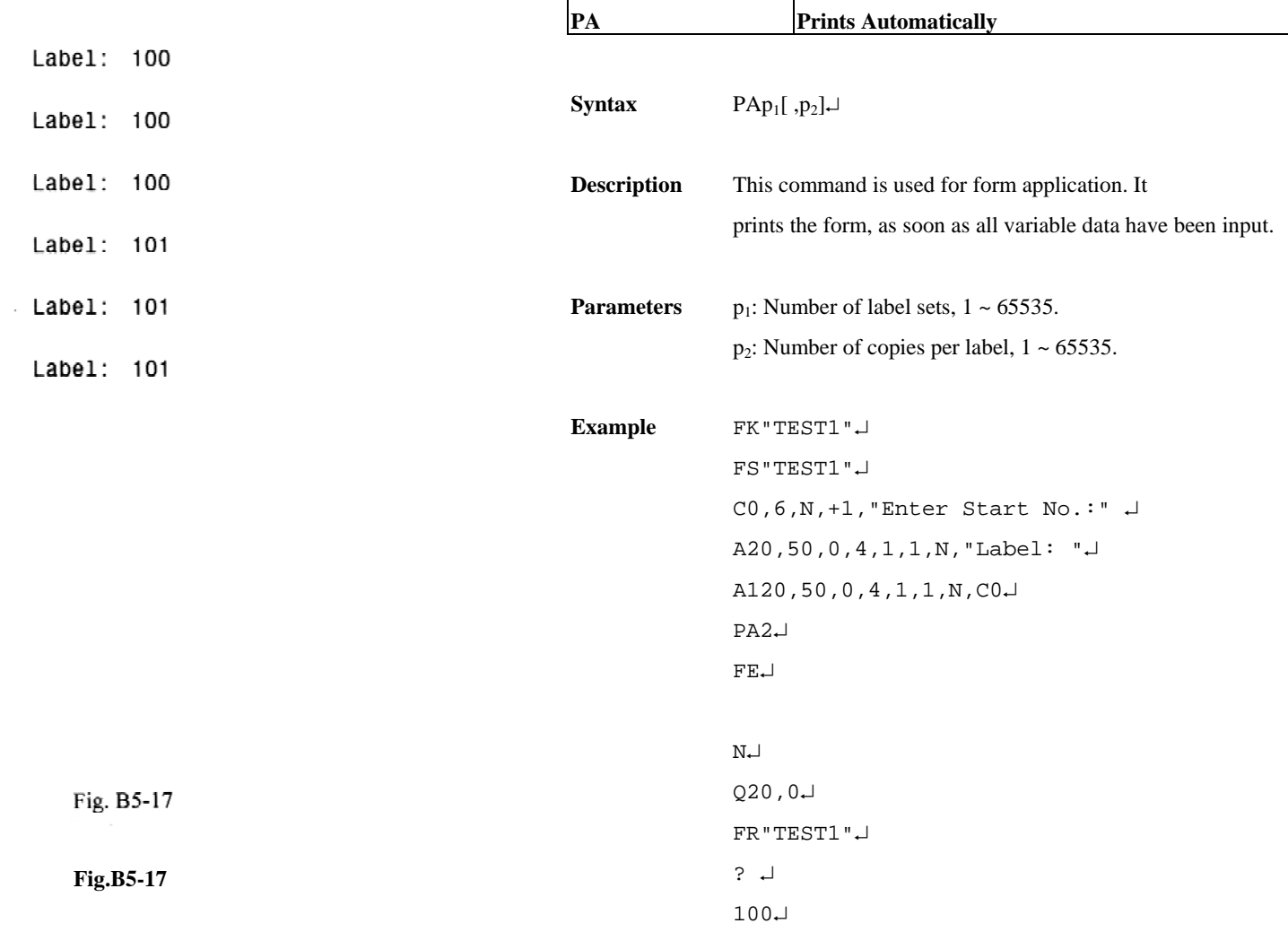

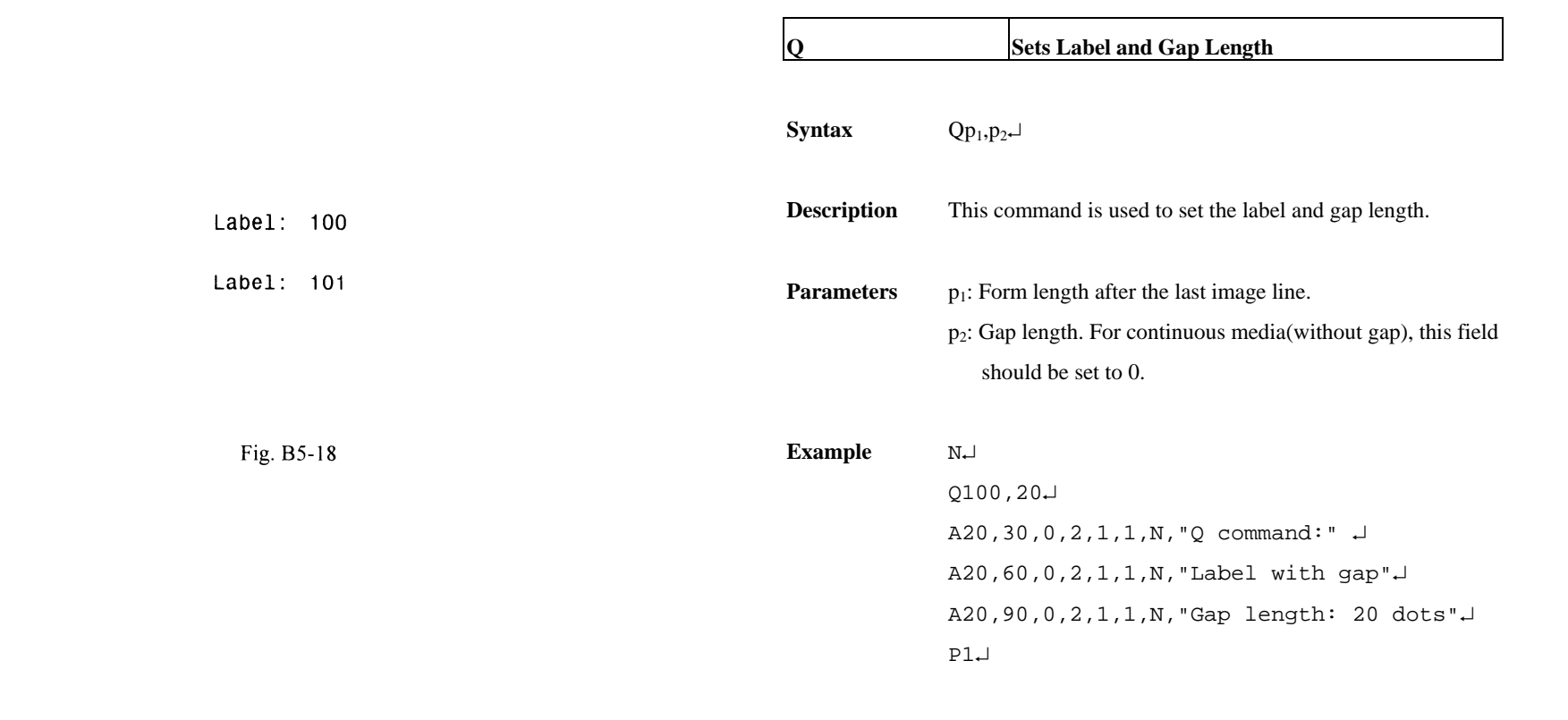

*Note: If the label size is not properly set, the printer may print off the edge of the label or tag and onto the backing or platen roller, while showing error message.* 

**Output** 

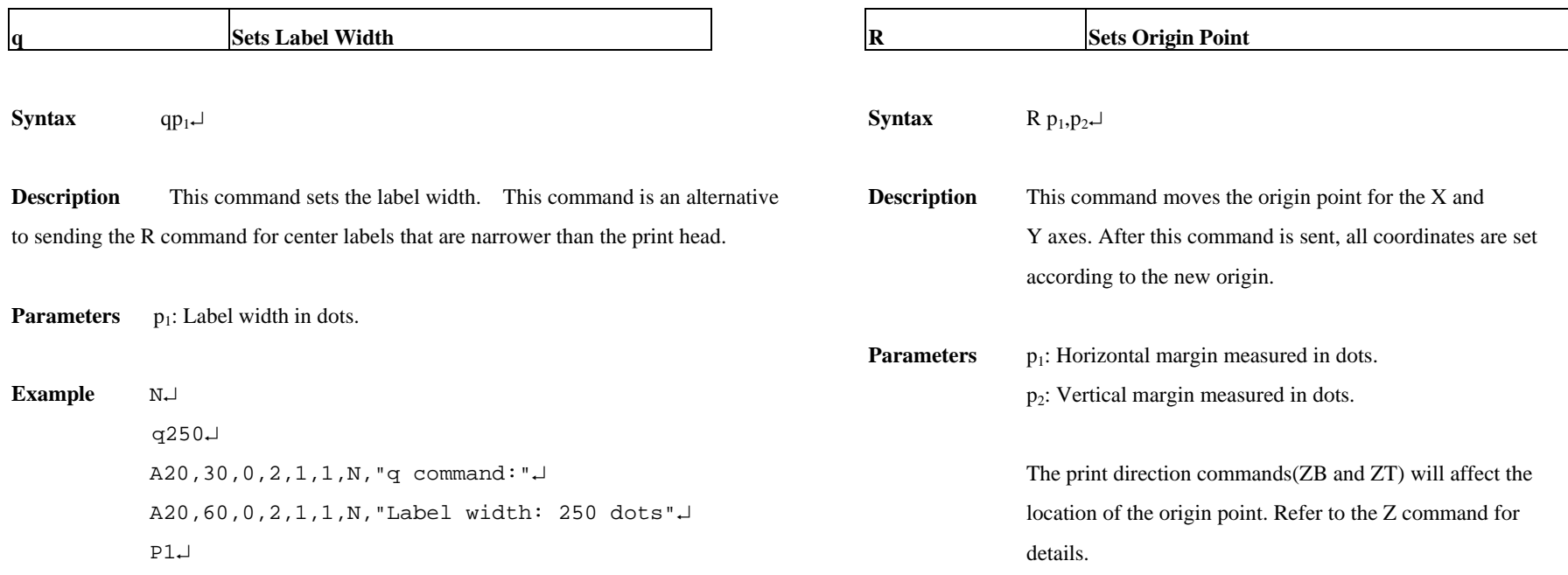

*Note: This command will automatically set the left margin. The incorrect label width will cause the image shift to the left or right, even lost.* 

52

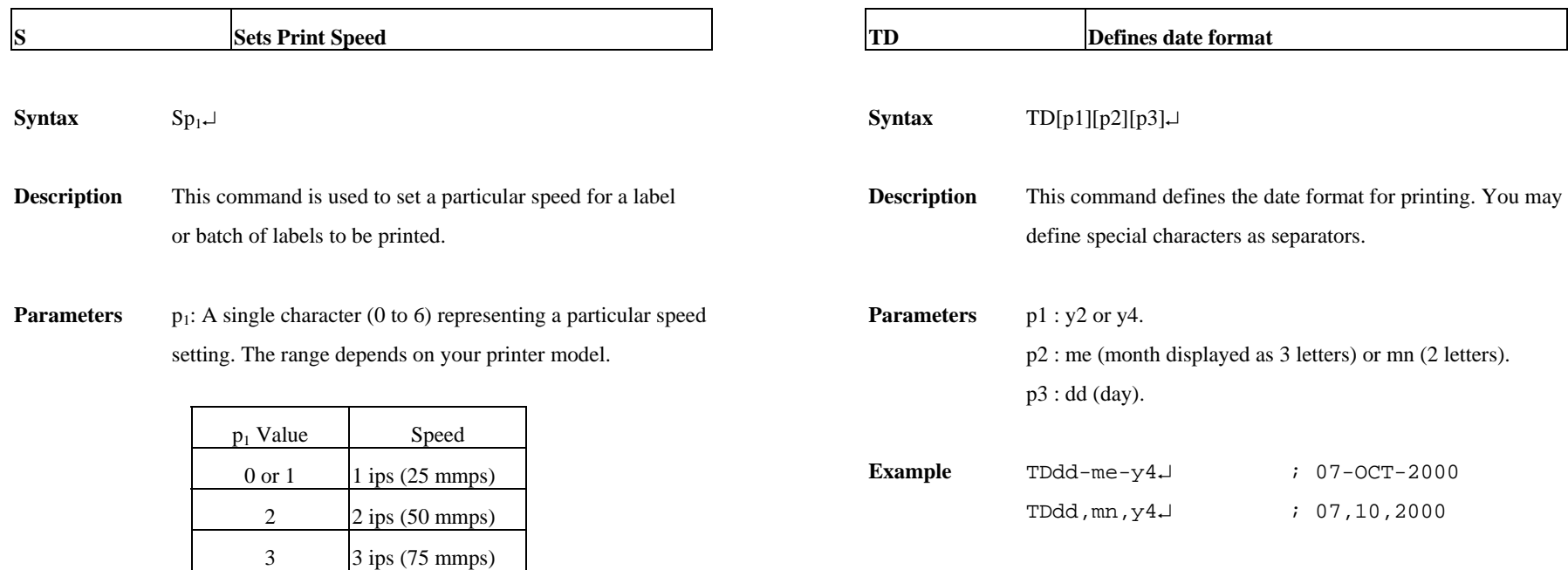

**Example** S2↵

The sample above sets the printer to a speed of 2 ips.

 $4 \quad 4 \text{ ips} (100 \text{ mbps})$ 5 5 ips (125 mmps)  $6 \quad 6 \text{ ips} (150 \text{ mmps})$ 

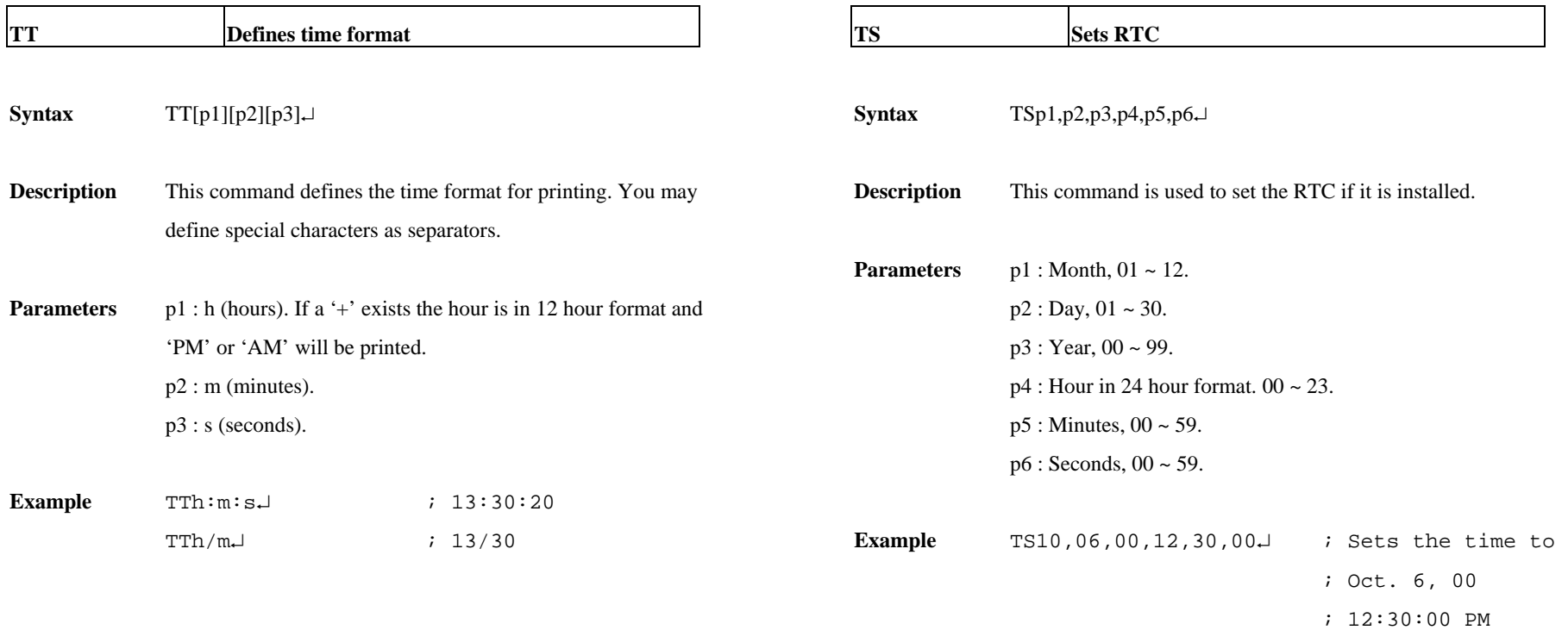

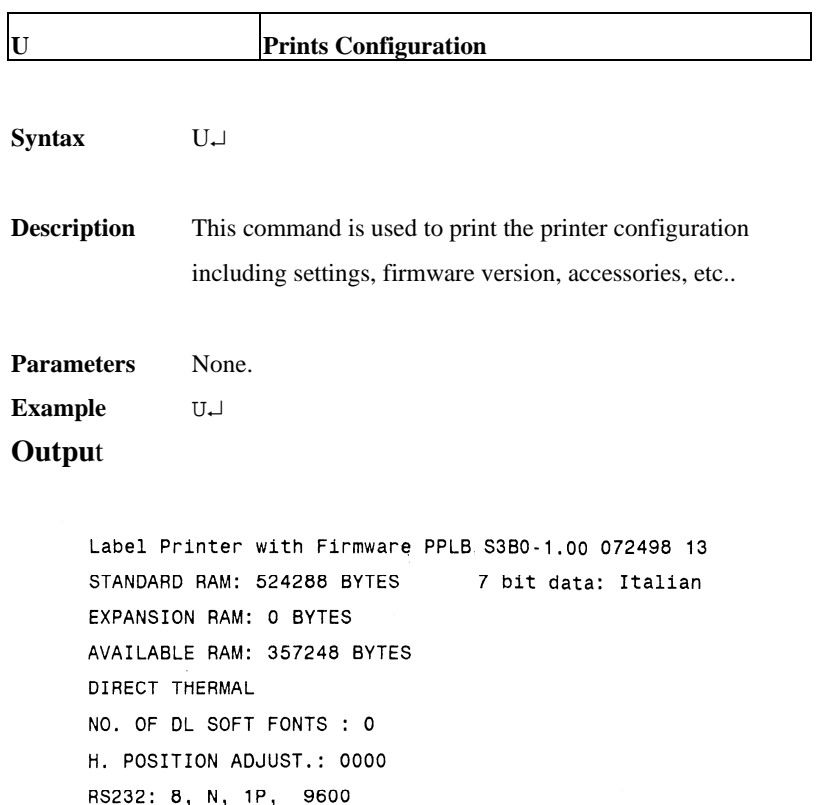

CHECKSUM: 0000 0000

This is internal font 1. 0123456789 ABCabcXyz This is internal font 2. 0123456789 ABCabcXyz This is internal font 3. 0123456789 ABCabcXyz

This is internal font 4. 0123456789 ABCXYZ

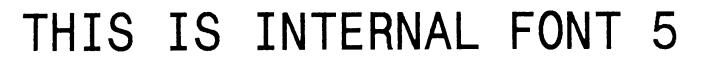

Fig. B5-19: Printout from OS Series (The printout pattern depends on the models.)

Label Printer with Firmware PPLB X2B0-0.5 071898 STANDARD RAM: 2097152 BYTES 8 bit data: AVAILABLE RAM: 1942080 BYTES Code Page 437 LABEL COUNT: 106 FLASH MEMORY: NONE H. POSITION ADJUST.: 0000 CHECKSUM: 0000 LAB LEN(TOP TO TOP): 41 mm. 2 MEDIA SENSOR LEVEL: 5

DIP SWITCH CONFIGURATION:

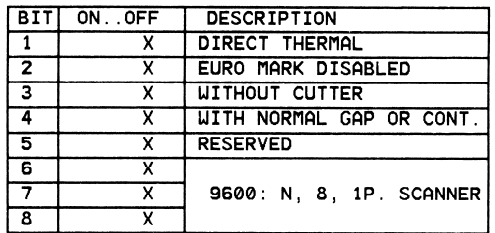

This is internal font 1. 0123456789 ABCabcXyz

This is internal font 2. 0123456789 ABCaboXyz

This is internal font 3. 0123456789 ABCabcXvz

# This is internal font 4. 0123456789 ABCXYZ THIS IS INTERNAL FNT5

Fig. B5-20: Printout from X series

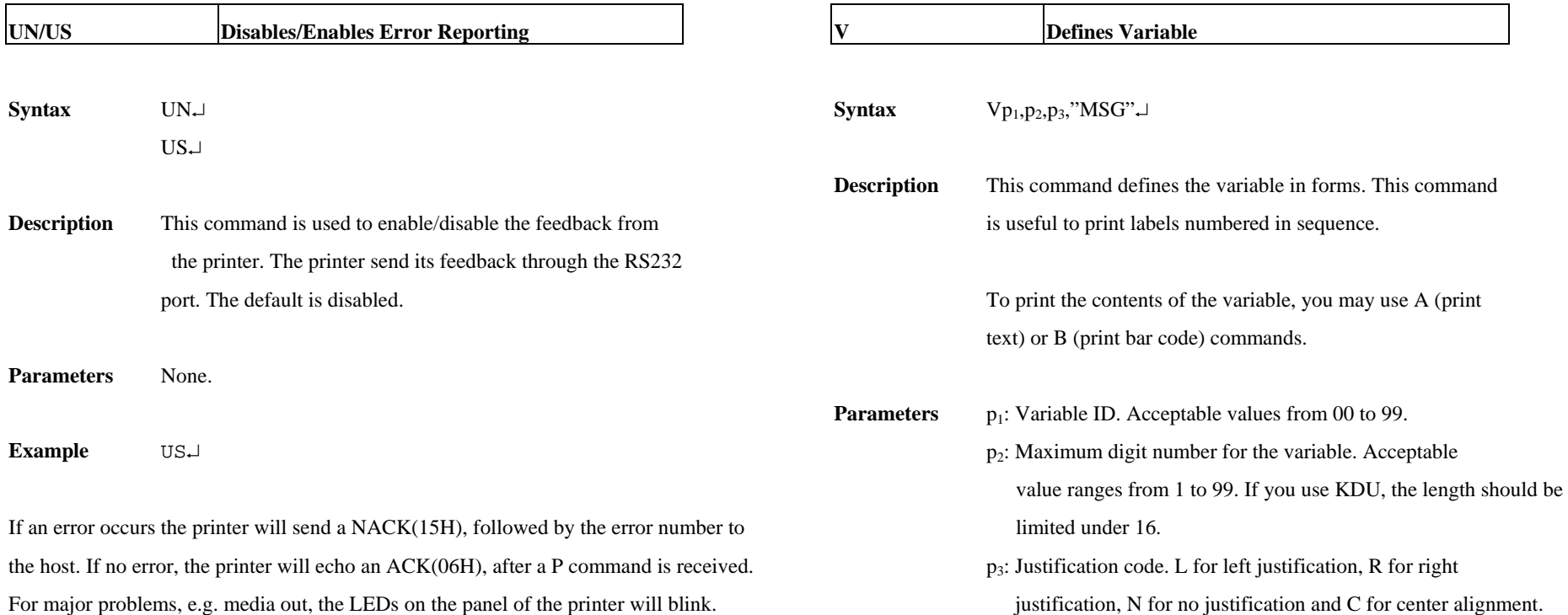

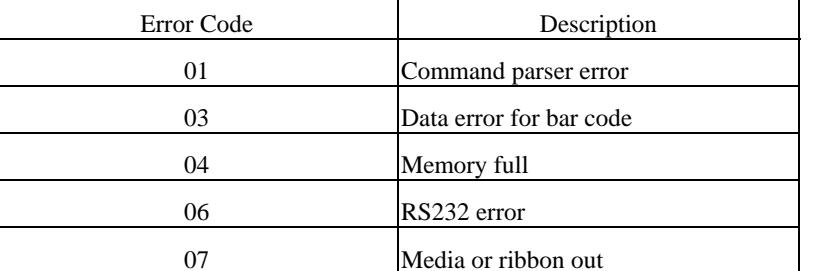

"MSG": A text string that will be sent to KDU or host.

# **Example** N↵ FK"TEST2"↵ FS"TEST2"↵ V0,16,L,"Enter Title:" ↵ C0,6,N,+1,"Enter Code:" ↵ A100,100,0,4,1,1,N,V0↵ A400,100,0,4,1,1,N,C0↵ FE↵

 This example stores a form to the printer, if you retrieve the **X Draws Box**  form and enter the counter and variable with the following procedure, the printer will print two labels with the **Syntax**  $Xp_1, p_2, p_3, p_4, p_5\ldots$ input data. **Description** This command is used to draw a box by an "OR" operation. Q100,0↵ **Parameters**  $p_1$ : X coordinate of start point in dots. FR"TEST2"↵ ?↵ p2: Y coordinate of start point in dots. p3: Thickness of four edges. Part Number:↵ 1234↵ p4: X coordinate of end point in dots. P1,2↵ p5: Y coordinate of end point in dots. **Output Example** <sup>N</sup>↵ A50,30,0,4,1,1,R,"BOXES"↵ X50,120,5,250,150↵ Part Number: 1234 X120,100,3,180,280↵ P1↵**Output** Part Number: 1234 **BOXES** 

Fig. B5-21

Fig. B5-22

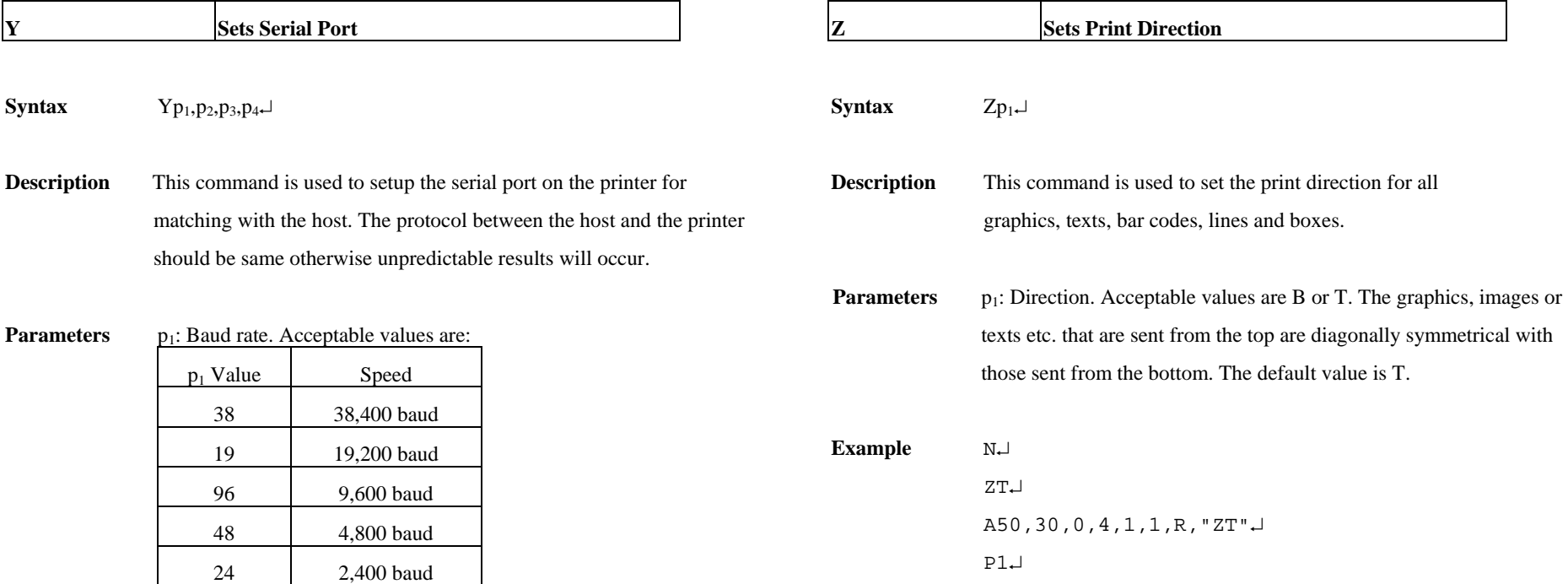

p2: Parity. O - odd parity, E - even parity and N - none parity.

p3: Data bit number, 7 or 8.

p4: Stop bit number, 1 or 2.

### *Notes:*

- 1. *For some printers p2, p3 and p4 are ignored. The data format for such printers is always 8 bit data, none parity and 1 stop bit.*
- 2. *The factory defaults for RS232 are 9600 baud, 8 data bits, none parity and 1 stop bit.*
- 3. *This command is not used for those model with DIP switches, For X2000+/X3000+, you can set baud rate via the DIP switches on the rear of the printer.*
- **Example** Y19,N,8,1↵

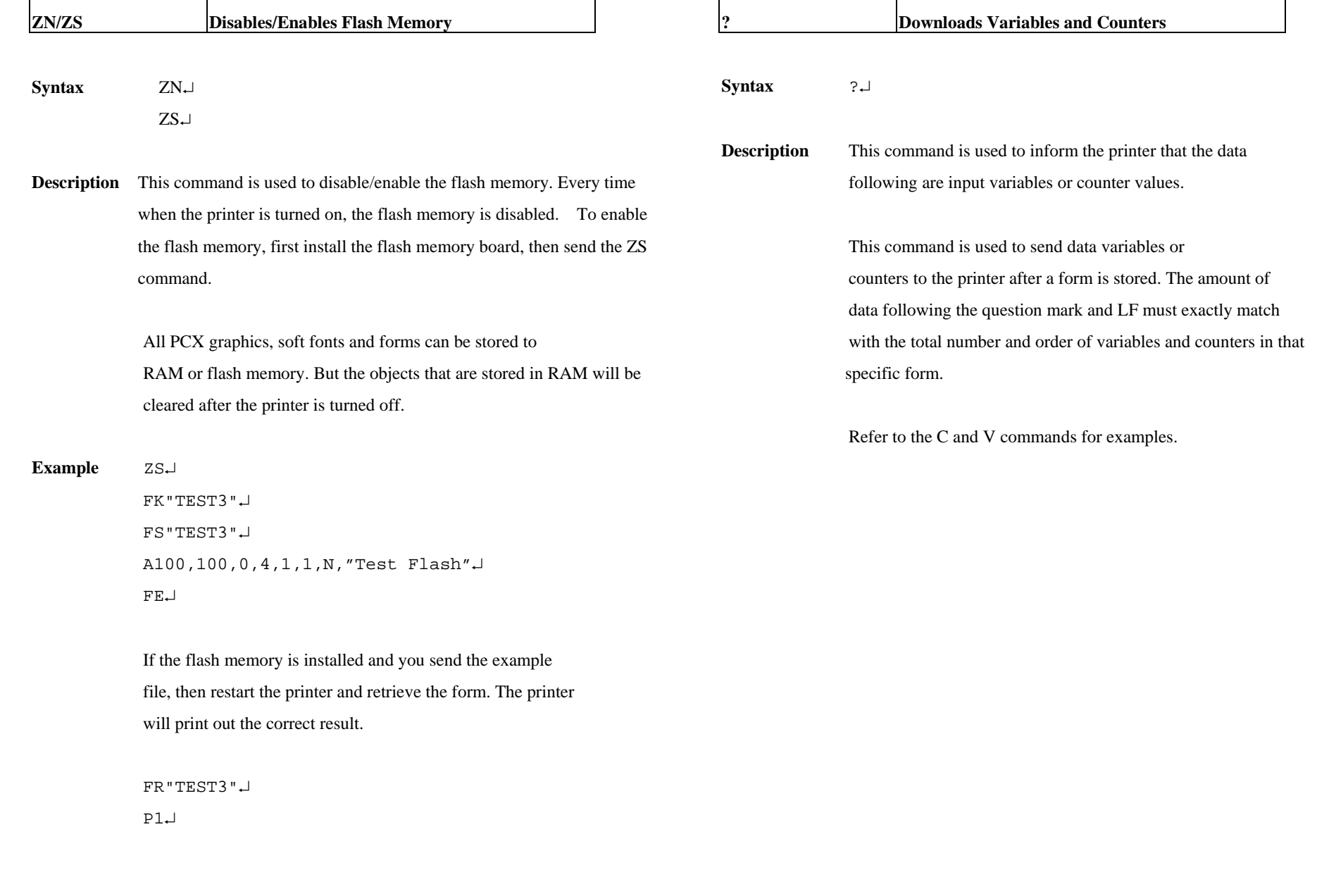

66

65

# **APPENDIX BA: PCX SPECIFICATION**

This section contains the basic PCX format that will be accepted by your printer. The raster image data at PCX file are compressed. It reduces the file size and saves the time for communication between the host and the printer.

Note that all of the word (16 bits) or long word (32 bits) data are in Intel formats, i.e. the most significant byte is at highest address.

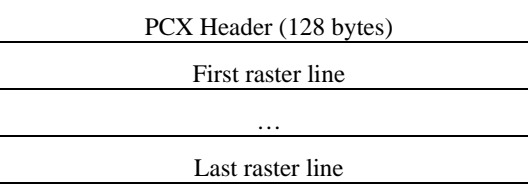

#### **Header**

The header includes 128 byte data.

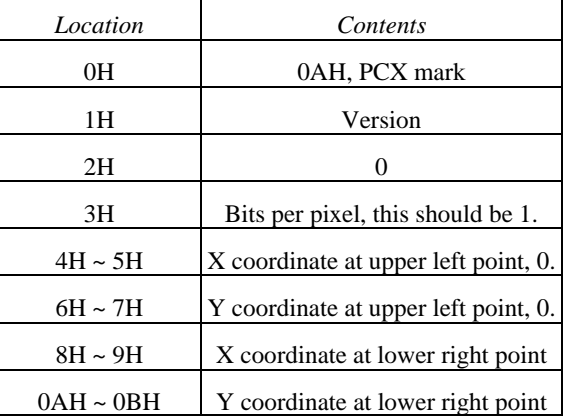

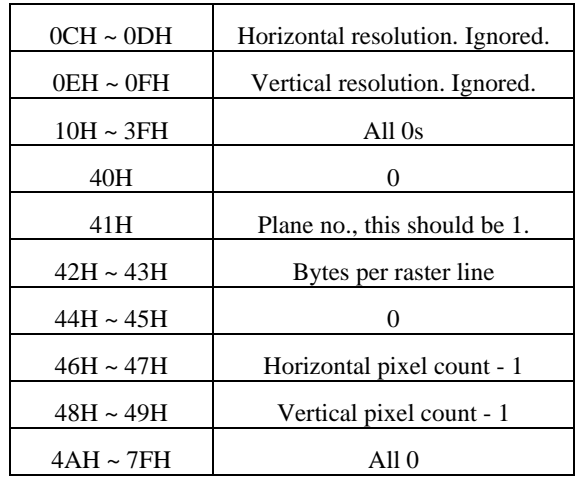

*Note: The alignment of word or long word for PCX file is at Intel format. That is the most significant bytes is located at highest location and least significant byte is located at lowest location.* 

### **Raster Data**

There are two types of raster data.

- $\bullet$ CC, pattern0
- $\bullet$ pattern1

The control byte must be greater than C0H and pattern1 is less than C0H.

rep=CC & 3FH

rep represents the repeat count of pattern0 after expansion. For example, a raster line data,

3AH, C0H, C1H, 41H, 41H, 41H, 41H, 41H

After compression, they become

3AH, **C1H**, C0H, **C1H**, C1H, **C5H**, 41H

*1 at pattern byte stands for white pixel and 0 for black pixel. If the width in pixels is not a multiple of 8, the bits of "1"must be filled at the end of each row to form an integral part of bytes.* 

# **APPENDIX BB: HOW TO SELECT A FONT FROM FONT BOARD**

The font IDs for fonts at font board are  $7 \sim 10$ . 7 and 8 are for Chinese fonts, 9 and 10 for Korean fonts.

Example:

A50,30,0,**7,**1,1,N,"FONT AT FONT BOARD." ↵

*Note: For two-byte language, like Chinese a character is composed of two bytes.* 

# **APPENDIX BC: HOW TO MAKE A FORM**

### **Define Variables and Counters**

**Set Positions** 

**Retrieve and Execute** 

In general a form contains texts, bar codes and graphics. Some of the fields are fixed, while the others are subject to change. While making a form, you may need to perform some of the following tasks:

- $\bullet$ Download graphics
- e Download a form
- o Define variables and counters
- o Set positions for texts, bad codes and graphics
- $\bullet$ Retrieve and execute a form

### **Download graphics**

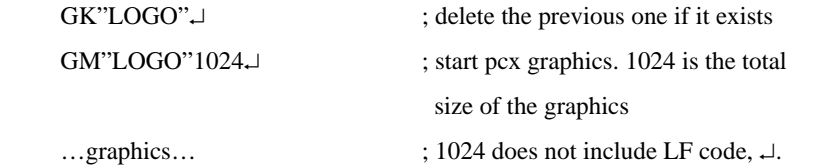

Refer to the appendix BA for the PCX specification.

#### **Download a Form**

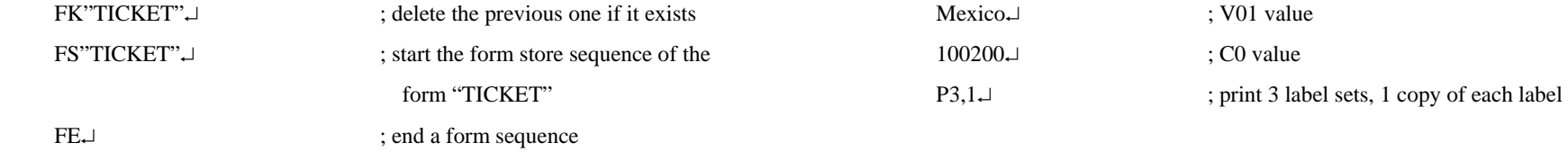

Once a form or graphics is stored, you can print labels just by sending a few commands.

V00,15,N,"Start From"↵ ; variable 00 with a maximum length of 15

 V01,15,N,"Destination"↵ ; variable 01 for destination C0,6,N,+1,"Ticket no." $\Box$  ; counter 0, stepped by +1

The positions are depending on the label dimension and the output format.

GG50,100,"LOGO" $\downarrow$  ; place "LOGO" to position x=50, y=100 A100,150,0,4,1,1,N,"From"↵ ; fixed text at x=100, y=150, font 4

A250,150,0,4,1,1,N,"to"→ ; fixed text at x=250, y=150, font 4 A200,150,0,3,1,1,N,V00→ ; variable at x=200, y=150, font 3 A415,150,0,3,1,1,N,V01→ ; variable at x=415, y=150, font 3

B250,200,0,1,3,3,96,B,C0↵ ; counter using code 128 with bar code

?↵ ; start download of variables and counter

FR"TICKET". | : retrieve form "TICKET"

New York↵ ; V00 value

height 96, print digits too

q700→ ; set label width ZT↵ ; set print direction

# **APPENDIX BD: ADDITIONAL COMMANDS**

### **Program List**

GK"LOGO"↵

GM"LOGO"1024↵

…graphics…

FK"TICKET"↵

FS"TICKET"↵

V00,15,N,"Start From"↵

V01,15,N,"Destination"↵

C0,6,N,+1,"Ticket no."  $\downarrow$ 

### $q700\downarrow$

ZT↵

GG50,100,"LOGO"↵

A100,150,0,4,1,1,N,"From"↵

A350,150,0,4,1,1,N,"to"↵

A200,150,0,3,1,1,N,V00↵

A415,150,0,3,1,1,N,V01↵

B250,200,0,1,3,3,96,B,C0↵

FE↵

FR"TICKET"↵

 $2<sub>+</sub>$ 

New York↵

Mexico↵

100200↵

 $P3,1\downarrow$ 

There are some extra PPLB commands for special functions on OS, X and G series printers. Their characteristics are

- $\blacksquare$  They can be saved in the printer permanently, unless to be changed or reset via the panel.
- $\blacksquare$  Once the emulation is changed, you had better reset them to factory defaults via the panel.
- $\blacksquare$ They are pseudo commands.
- $\blacksquare$  They are not defined in all printer models. You can set them via panel or DIP switches on X2000+/X3000+/G6000/G7000 printers.

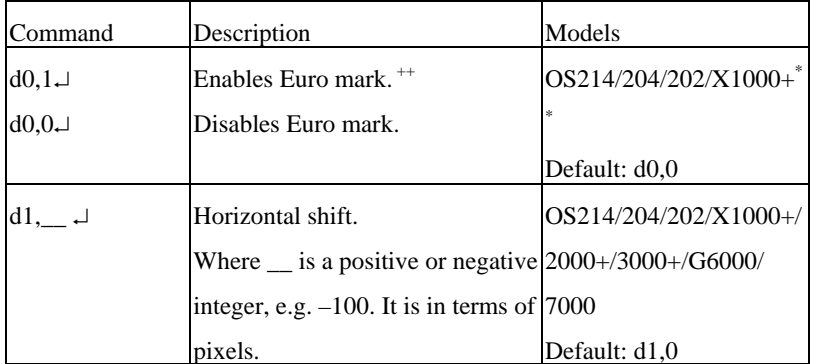

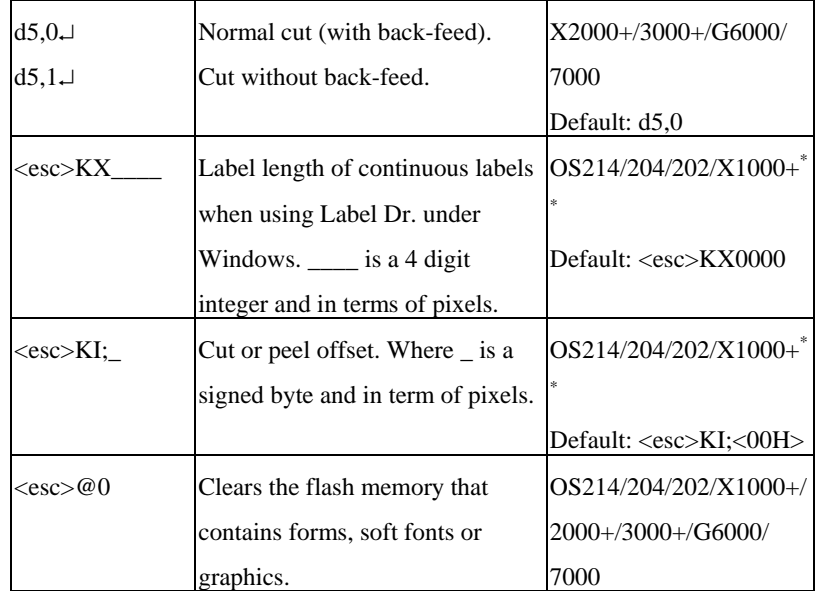

\*\* : For X2000+/X3000+/G6000/G7000, these functions can be set via panel or DIP switches.

<sup>++</sup>: Once the Euro dollar sign is enabled the '\_' will be replaced by Euro dollar symbol.

# **APPENDIX BE: HOW TO SEND THE COMMANDS TO THE PRINTER**

If you are using a PC system to edit a command file under MS-DOS, at final stage, you may send it to the printer to get the printout. However, the way that you send the revised file is varied from the computer environment.

1. Suppose you connect the serial cable to COM1:

- Set the baud rate and data format (the default baud rate under DOS is 2400) - Copy the command file to COM1 port

>MODE COM1:9600,N,8,1,P >COPY/B CMDFILE COM1:

2. Suppose you connect the Centronics cable to LPT1:

- Just copy the command file to LPT1: port

>COPY/B CMDFILE LPT1:

3. Suppose you connect the serial cable to COM1: and use Quick Basic

- Open a device file and set related parameters

- Run your Basic program

# **Appendix BF**:**FONTS AND BAR CODES FOR PPLB**

Basic program example:

- 10 OPEN "LPT1" FOR RANDOM AS #1
- 20 PRINT #1, "q480" ' Label width
- 30 PRINT #1, "Q40,30" ' Label with gap
- 40 PRINT #1, "N"
- 50 PRINT #1, "D8" ' Darkness
- 60 PRINT #1, "B55,80,0,2,3,7,50,N,"; ' Barcode I25
- 70 PRINT #1, CHR\$(34)+"000851802807"+CHR\$(34)
- 75 ' bar code data="000851802807"
- 80 PRINT #1, "A110,140,0,3,1,1,N,"; ' Text="0008"
- 90 PRINT #1, CHR\$(34)+"0008"+CHR\$(34)
- 100 PRINT #1, "A220,140,0,3,1,1,N,"; ' Text="518028"
- 110 PRINT #1, CHR\$(34)+"518028"+CHR\$(34)
- 120 PRINT #1, "A50,10,0,4,1,1,R,"; ' Text="Printout:"
- 130 PRINT #1, CHR\$(34)+"Printout:"+CHR\$(34)
- 140 PRINT #1, "P1" ' Single copy
- 150 END

#### **Internal Fonts**

There are 5 internal fonts for the PPLB emulation**.** 

Each has 6 eight-bit and 9 seven-bit symbol sets. Font 5 does not contain any lower-case characters.

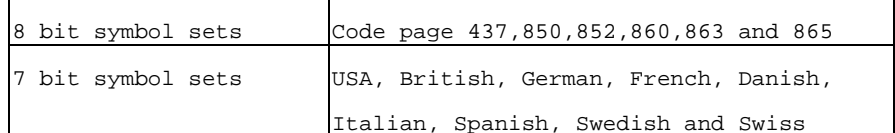

#### Font 1

ABCDEFGHIJKLMNOPQRSTUVWXYZ abcdefgh1jklmnopqrstuvwxyz

Font 2

ABCDEFGHIJKLMNOPQRSTUVWXYZ abcdefghijklmnopgrstuvwxyz

#### Font 3

ABCDEFGHIJKLMNOPQRSTUVWXYZ abcdefghijklmnopqrstuvwxyz

Font 4

ABCDEFGHIJKLMNOPQRSTUVWXYZ abcdefghijklmnopgrstuvwxyz

Font 5

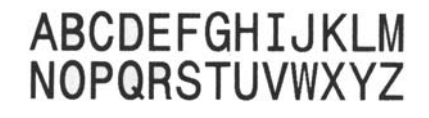

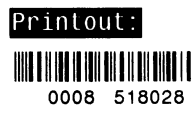

#### **Symbol**

Code Page 437  $20-3F:$ :  $1''# $88'() * +$ ,  $-.70123456789:$ ; <=>? 40-5F: @ABCDEFGHIJKLMNOPQRSTUVWXYZ[\]^ 60-7F: `abcdefghijklmnopqrstuvwxyz 80-9F: ÇüéâäàåçêëèiîìÀÅÉæÆôöòûùÿÖÜ¢£  $f$ AO-BF: áíóúñÑao¿ }}i  $EO-FF: B$  $\mu$ 

Code Page 850  $20-3F:$ :  $\frac{11}{4988}$ ; ()\*+, -./0123456789:; <=>? 40-5F: @ABCDEFGHIJKLMNOPQRSTUVWXYZ[\]^ 60-7F: `abcdefghijklmnopqrstuvwxyz 80-9F: ÇüéâäàåçêëèiîìĂÅÉæÆôöòûùÿÖÜø£Ø f AO-BF: áióúñѪº¿ ½i ÁÂÀ  $\sigma$ ÉËÈ III  $CO - DF:$ ãÃ  $\ddot{1}$ EO-FF: ÓBÔÒÕOu Ú Ù  $=$  3  $\sqrt{8}$ 

Code Page 852  $20-3F:$  : "#\$%&'()\*+, -./0123456789:; <=>? 40-5F: @ABCDEFGHIJKLMNOPQRSTUVWXYZ[\]^ 60-7F: `abcdefghiiklmnopgrstuvwxyz 80-9F: Çüéâä çë î Ä É ôo ÖÜ AO-BF: áíóú ÁÂ Ë ÍÎ  $CO - DF:$ EO-FF: 080 Û - S

Code Page 860  $20-3F: 1''# $88'() * +$ ,  $-$  /0123456789:; <= >? 40-5F: @ABCDEFGHIJKLMNOPQRSTUVWXYZI\1^ 60-7F: `abcdefqhijklmnopqrstuvwxyz 80-9F: ÇüéâãàÁçêÊèÌÔìĂÂÉÀÈôõòÚùÌÕÜ¢£Ù Ó AO-BF: áióúñѪº¿Ò 14  $EO-FF$ :  $B$  $\mu$ 

Code Page 863  $20-3F:$ :  $\frac{11}{4}$ \$%&'()\*+, ../0123456789:;<=>? 40-5F: @ABCDEFGHIJKLMNOPQRSTUVWXYZ[\]^\_ 60-7F: `abcdefghijklmnopqrstuvwxyz 80-9F: ÇüéâÂà¶çêëèïî=À§ÉÈÊôËÏûú ÔÜ¢£Ù f  $AO-BF$ : óú Î  $\frac{1}{244}$  $EO-FF: B$  $\mu$ 

Code Page 865 20-3F:  $1"#$$$  ()\*+, -./0123456789:; <=>? 40-5F: @ABCDEFGHIJKLMNOPQRSTUVWXYZ[\]^ 60-7F: `abcdefghijklmnopqrstuvwxyz 80-9F: ÇüéâäàåçêëèïîìĂÅÉæÆôöòûùÿÖÜø£Ø f AO-BF:  $áíóúñÑ<sup>ao</sup>l<sub>i</sub>$   $\frac{1}{2}$  $EO-FF$ :  $B$  $\boldsymbol{\mu}$ 

USASCII 20-3F:  $!"\#\$$ 8'()\*+, -./0123456789:; <=>? 40-5F: @ABCDEFGHIJKLMNOPQRSTUVWXYZ[\]^ 60-7F: `abcdefqhijklmnopqrstuvwxyz

#### **UK** 20-3F:  $1.25\%$ &'()\*+, -./0123456789:; <=>? 40-5F: @ABCDEFGHIJKLMNOPQRSTUVWXYZ[\]^ 60-7F: `abcdefghijklmnopgrstuvwxyz

German 20-3F:  $\frac{11}{4}$ \$%&'()\*+, -./0123456789:; <=>? 40-5F: §ABCDEFGHIJKLMNOPQRSTUVWXYZÄÖÜ^ 60-7F: `abcdefghijklmnopqrstuvwxyzäöüß

French

20-3F: !"£\$%&'()\*+,-./0123456789:; <=>? 40-5F: àABCDEFGHIJKLMNOPQRSTUVWXYZ'c&^ 60-7F: `abcdefqhijklmnopqrstuvwxvzéùè"

Danish

20-3F:  $1"#$$$  ()\*+, - . /0123456789:; <=>? 40-5F: @ABCDEFGHIJKLMNOPQRSTUVWXYZÆØÅÜ 60-7F: `abcdefqhijklmnopqrstuvwxyzæøåü

Italian 20-3F: !"£\$%&'()\*+, -./0123456789:; <=>? 40-5F: §ABCDEFGHIJKLMNOPQRSTUVWXYZ'çé^\_ 60-7F: ùabcdefghijklmnopqrstuvwxyzàòèì

#### Spanish

20-3F: !"!\$%&'()\*+, -./0123456789:; <=>? 40-5F: IABCDEFGHIJKLMNOPQRSTUVWXYZÑñ¿ü 60-7F: áabcdefghijklmnopgrstuvwxyzéíóú

#### Swedish

20-3F: ! "#\$%&' ()\*+, - . /0123456789:; <=>? 40-5F: ÉABCDEFGHIJKLMNOPQRSTUVWXYZÄÖÅÜ 60-7F: éabcdefghijklmnopqrstuvwxyzäöåü

#### Swiss

 $20-3F$ :  $1.5888$ '()\*+, ./0123456789:; <= >? 40-5F: §ABCDEFGHIJKLMNOPQRSTUVWXYZàçè^ 60-7F: `abcdefghijklmnopqrstuvwxyzäöüé

#### **Internal Bar Codes**

The PPLB support 26 one dimensional bar codes and 2 two dimensional bar codes.

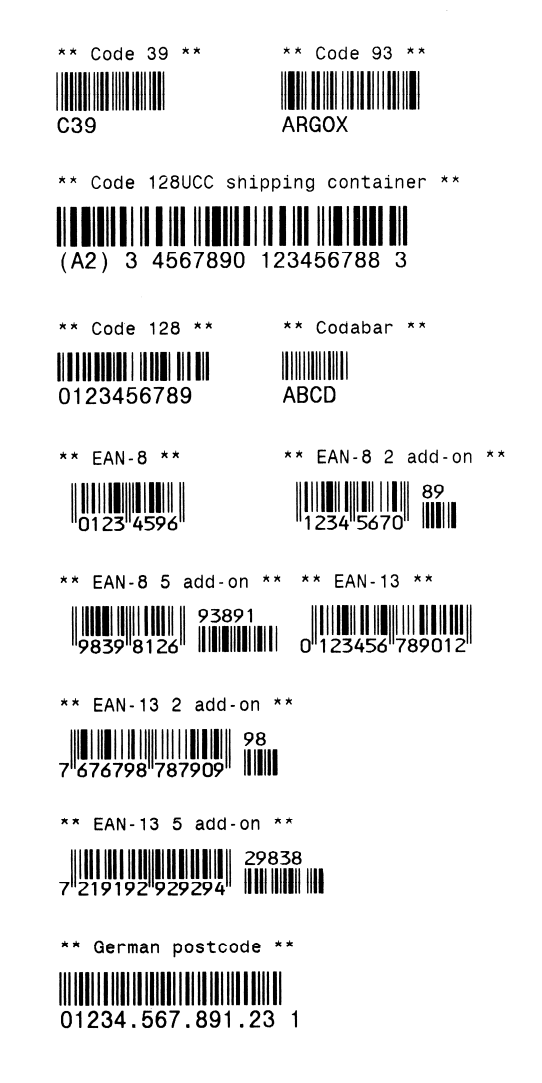

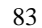

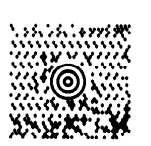

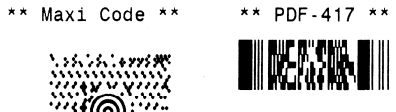

1 23 45678 90122 4

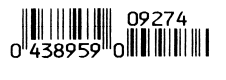

\*\* UPC I25 \*\*

\*\* UPC-E 5 add-on \*\*

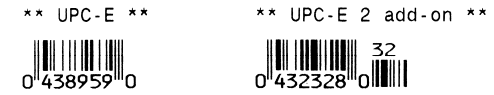

 $\begin{array}{c} \begin{array}{c} \end{array} \begin{array}{c} \begin{array}{c} \end{array} \begin{array}{c} \end{array} \begin$ 

\*\* UPC-A 5 add-on \*\*

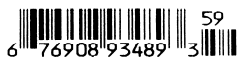

\*\* UPC-A 2 add-on \*\*

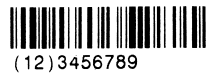

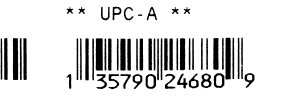

\*\* UCC/EAN \*\*

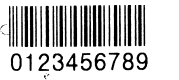

\*\* Int 2 of 5 \*\* \*\* Postnet \*\* - Manadhahhallahahdahdal -